Diciembre 2021

# Instrucciones de uso del *artus*® CMV RG PCR Kit (Manual de uso)

 $\overline{\smash{\bigvee\}}_{24\,\{\text{n.}^\circ\text{ de catálogo 4503263}\}}$ 96 (n.° de catálogo 4503265)

Versión 1

Diagnóstico *in vitro* cuantitativo

Para uso con instrumentos Rotor-Gene® Q MDx

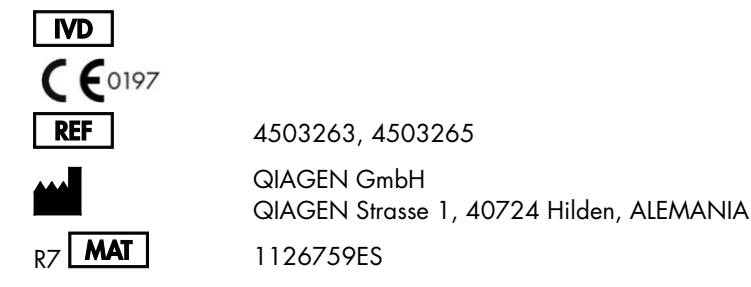

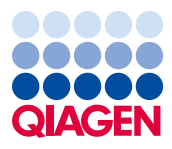

Sample to Insight

# Contenido

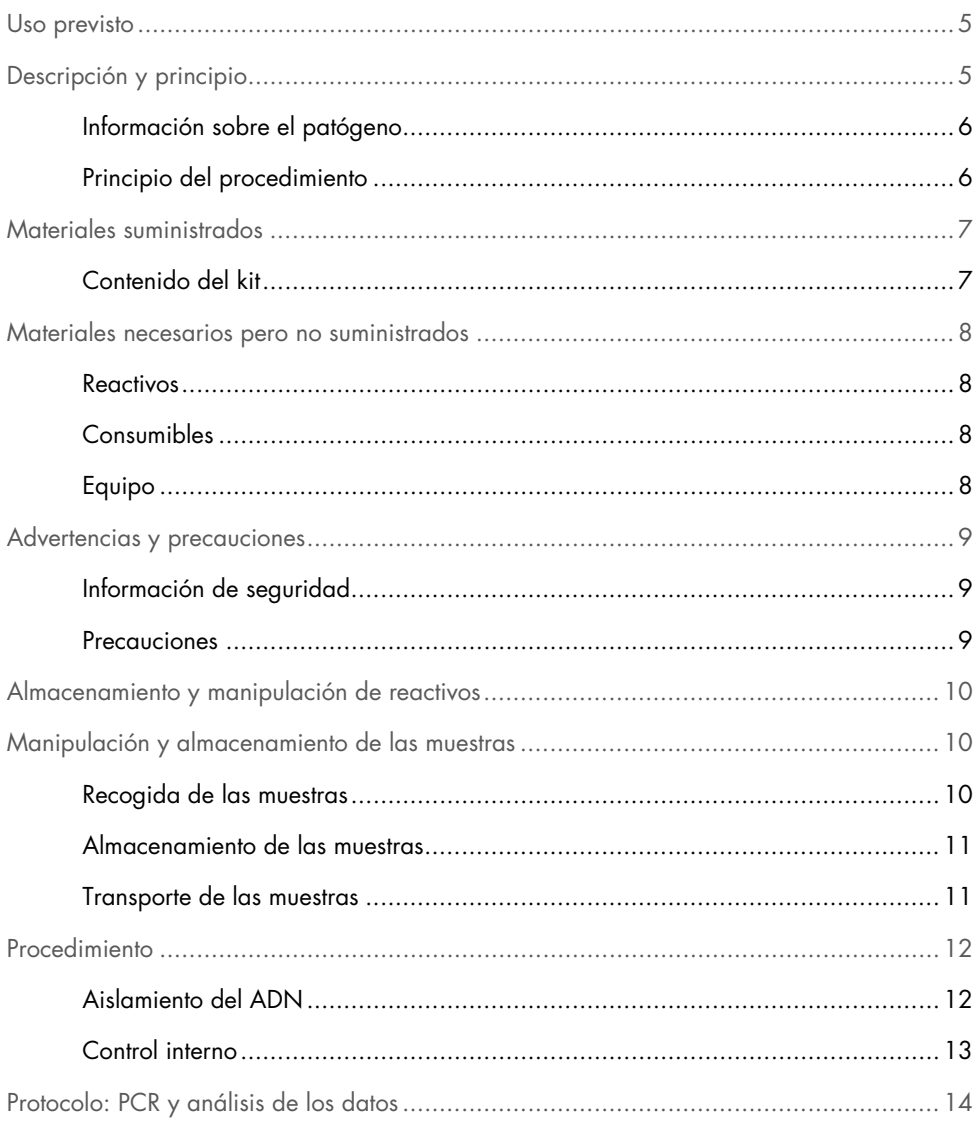

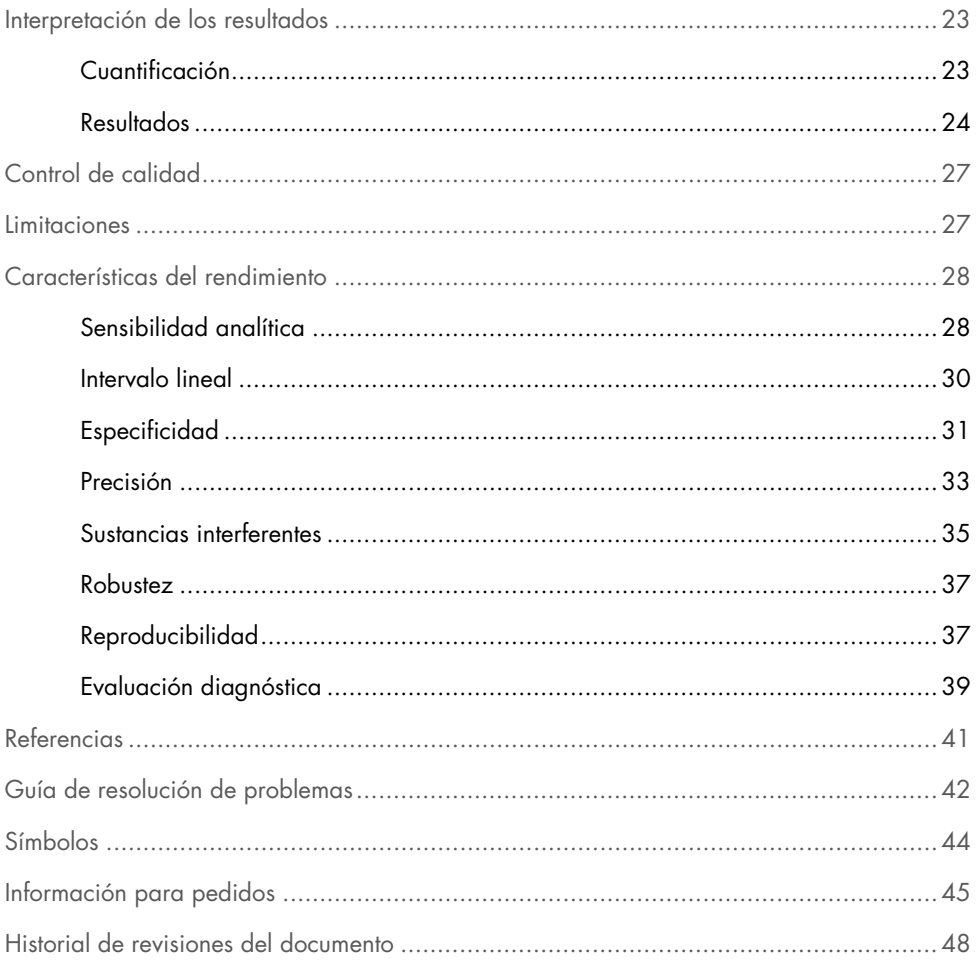

### <span id="page-4-0"></span>Uso previsto

El *artus* CMV RG PCR Kit es una prueba de amplificación de ácidos nucleicos *in vitro* para la cuantificación del ADN del citomegalovirus (CMV) en plasma humano. Este kit para pruebas diagnósticas utiliza la reacción en cadena de la polimerasa (Polymerase Chain Reaction, PCR) y está configurado para usarse con los instrumentos Rotor-Gene Q.

El *artus* CMV RG PCR Kit ha sido desarrollado para utilizarse en combinación con la presentación clínica y otros marcadores de laboratorio para controlar la infección por CMV en pacientes en riesgo de contraer esta enfermedad.

Los resultados obtenidos con el *artus* CMV RG PCR Kit deben interpretarse dentro del contexto de todos los resultados clínicos y de laboratorio relevantes.

El *artus* CMV RG PCR Kit no está indicado para usarse como prueba de cribado para determinar la presencia de CMV en sangre o hemoderivados ni como prueba diagnóstica para confirmar la presencia de una infección por CMV.

### <span id="page-4-1"></span>Descripción y principio

El *artus* CMV RG PCR Kit es un sistema listo para usar para la detección del ADN del CMV mediante la reacción en cadena de la polimerasa (polymerase chain reaction, PCR) en los instrumentos Rotor-Gene Q MDx. La mezcla maestra CMV RG Master contiene los reactivos y las enzimas necesarios para la amplificación específica de una región de 105 pb del gen mayor inmediato temprano (*MIE*) del genoma del CMV (el ensayo es capaz de detectar los genotipos gB1-gB4 del CMV), así como para la detección directa de este amplicón específico en el canal de fluorescencia Cycling Green del instrumento Rotor-Gene Q MDx.

Además, el *artus* CMV RG PCR Kit contiene un segundo sistema de amplificación heterógeno para identificar una posible inhibición de la PCR. Este se detecta como control interno (internal control, IC) en el canal de fluorescencia Cycling Yellow de los instrumentos Rotor-Gene Q MDx. Se suministran controles positivos externos (CMV QS 1-4), que permiten determinar la cantidad de ADN viral. Para obtener más información, consulte el apartado ["Cuantificación"](#page-22-1) en la página [23.](#page-22-1)

### <span id="page-5-0"></span>Información sobre el patógeno

El citomegalovirus humano (CMV) está presente en la sangre, los tejidos y en prácticamente todas las secreciones de las personas infectadas. La transmisión puede ser oral, sexual, por transfusiones sanguíneas o trasplantes de órganos, intrauterina o perinatal (1-4). La determinación de la carga vírica de CMV es una importante ayuda para evaluar el riesgo de contraer la enfermedad, diagnosticar la enfermedad y controlar la respuesta al tratamiento (5).

La infección por CMV produce con frecuencia una infección asintomática seguida de una persistencia del virus de por vida en el cuerpo. Si aparecen síntomas en adolescentes o en adultos, son parecidos a los de la mononucleosis e incluyen fiebre, hepatitis leve y malestar general (6). Se ha observado una evolución grave de la infección por CMV especialmente en el caso de infecciones intrauterinas y en pacientes inmunodeprimidos (4,7).

#### <span id="page-5-1"></span>Principio del procedimiento

La detección de patógenos mediante la reacción en cadena de la polimerasa (Polymerase Chain Reaction, PCR) se basa en la amplificación de regiones específicas del genoma de un patógeno. Con real-time PCR, el producto amplificado se detecta mediante colorantes fluorescentes. Estos suelen estar ligados a sondas oligonucleotídicas que se unen específicamente al producto amplificado. La monitorización de las intensidades de fluorescencia durante la serie de PCR (es decir, en tiempo real) permite detectar y cuantificar el producto que se acumula sin tener que volver a abrir los tubos de reacción una vez finalizada la serie de PCR (8).

### <span id="page-6-0"></span>Materiales suministrados

### <span id="page-6-1"></span>Contenido del kit

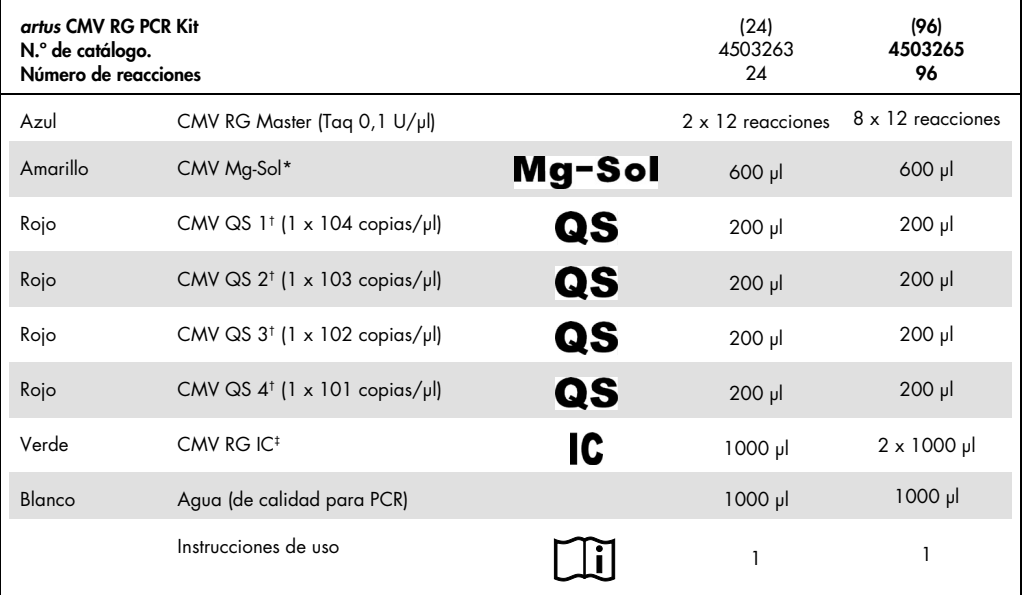

\*Solución de magnesio

† Estándar de cuantificación

‡ Control interno

### <span id="page-7-0"></span>Materiales necesarios pero no suministrados

#### <span id="page-7-1"></span>Reactivos

Kit de aislamiento de ADN (consulte el apartado ["Aislamiento del ADN"](#page-11-1) en la página [12\)](#page-11-1)

#### <span id="page-7-2"></span>Consumibles

- Puntas de pipeta estériles con filtro
- $\bullet$  Strip Tubes and Caps, 0,1 ml, para uso con un 72-Well Rotor (N. $\degree$  de cat. 981103 o 981106)
- De forma alternativa: PCR Tubes, 0,2 ml, para uso con un 36-Well Rotor (N.º de cat. 981005 o 981008)

#### <span id="page-7-3"></span>Equipo

- <span id="page-7-4"></span>Pipetas (ajustables[\)\\*](#page-7-5)
- Agitador vórte[x\\*](#page-7-4)
- Centrífuga de mes[a\\*](#page-7-4) con rotor para tubos de reacción de 2 ml
- Instrumentos Rotor-Gene Q MD[x\\*](#page-7-4) con canales de fluorescencia para Cycling Green y Cycling Yellow
- Software Rotor-Gene Q, versión 2.3.5 o superior
- Bloque de refrigeración (Loading Block 72 x 0,1 ml Tubes, N.º de cat. 9018901, o Loading Block 96 x 0,2 ml Tubes, N.º de cat. 9018905)

<span id="page-7-5"></span><sup>\*</sup> Antes de usar el producto, asegúrese de que los instrumentos se hayan verificado y calibrado siguiendo las recomendaciones del fabricante.

### <span id="page-8-0"></span>Advertencias y precauciones

### <span id="page-8-1"></span>Información de seguridad

Cuando trabaje con productos químicos, use siempre una bata de laboratorio, guantes desechables y gafas de protección adecuados. Si desea obtener más información, consulte las hojas de dato sobre seguridad (Safety Data Sheets, SDS) correspondientes. Puede obtenerlas en línea en el práctico y compacto formato PDF en [www.qiagen.com/safety](http://www.qiagen.com/safety), desde donde también podrá buscar, ver e imprimir las hojas de datos SDS de todos los kits y componentes de los kits QIAGEN.

Elimine los desechos de las muestras y del ensayo de conformidad con la normativa local en materia de seguridad.

#### <span id="page-8-2"></span>**Precauciones**

El usuario debe tener en cuenta siempre las siguientes indicaciones:

- Utilice puntas de pipeta estériles con filtro.
- Almacene y extraiga los materiales positivos (material de muestras, controles positivos y amplicones) por separado de todos los demás reactivos y añádalos a la mezcla de reacción en un área separada espacialmente.
- Descongele por completo todos los componentes a temperatura ambiente (15–25 °C) antes de comenzar un ensayo.
- Cuando se hayan descongelado, mezcle los componentes (mediante pipeteo repetido ascendente y descendente o invirtiendo cada tubo manualmente) y centrifúguelos brevemente.
- Trabaje con rapidez y mantenga los componentes en hielo o en el bloque de refrigeración (bloque de carga de 72/96 pocillos).

# <span id="page-9-0"></span>Almacenamiento y manipulación de reactivos

Los componentes del *artus* CMV RG PCR Kit deben conservarse a una temperatura de -30 °C a -15 °C y son estables hasta la fecha de caducidad indicada en la etiqueta. Evite repetir el ciclo de descongelación-congelación (> 2x), ya que esta práctica reduce la sensibilidad del ensayo. Si se van a utilizar los reactivos de forma intermitente, deberán congelarse en partes alícuotas. La conservación a una temperatura de 2-8 °C no debe superar un período de 5 horas.

# <span id="page-9-1"></span>Manipulación y almacenamiento de las muestras

Nota: Todas las muestras deben tratarse como material potencialmente infeccioso.

Nota: Los estudios analíticos realizados para verificar el funcionamiento de este kit se refieren a plasma conservado en EDTA como el material de muestra más adecuado para la detección del CMV. Por consiguiente, recomendamos utilizar este material con el *artus* CMV RG PCR Kit.

La validación del *artus* CMV RG PCR Kit se ha llevado a cabo utilizando muestras de plasma humano con EDTA. No se han validado otros materiales de muestra. Utilice exclusivamente el kit de aislamiento de ácidos nucleicos recomendado (consulte el apartado ["Aislamiento del](#page-11-1)  [ADN"](#page-11-1) en la página [12\)](#page-11-1) para la preparación de las muestras.

Cuando se utilizan ciertos materiales de muestra es preciso seguir estrictamente las instrucciones específicas relativas a la recogida, el transporte y el almacenamiento.

#### <span id="page-9-2"></span>Recogida de las muestras

Cada extracción de sangre ocasiona una lesión de los vasos sanguíneos (arterias, venas o capilares). Solamente debe utilizarse material inocuo y estéril. Para la extracción de sangre es preciso disponer de material desechable adecuado. Para las punciones venosas no deben utilizarse agujas capilares demasiado finas. La extracción de sangre venosa debe realizarse en las regiones adecuadas de la flexura del codo, el antebrazo o el dorso de la mano. La sangre debe extraerse con tubos de recogida de muestras estándar (tubo de tapón rojo de Sarstedt® o tubo equivalente de otro fabricante). Debe extraerse un volumen de 5-10 ml de sangre en un tubo con EDTA. Los tubos deben mezclarse con un agitador de varilla inmediatamente después de la recogida de la muestra (8x, sin agitar).

Nota: No deben usarse muestras heparinizadas.

#### <span id="page-10-0"></span>Almacenamiento de las muestras

La sangre total debe separarse en plasma y componentes celulares mediante centrifugación durante 20 minutos a 800-1.600 x *g* en un plazo de 6 horas (9,10). El plasma aislado se transfiere a tubos de polipropileno estériles. La sensibilidad del ensayo puede verse reducida si se congelan las muestras de forma sistemática o si se almacenan durante un período de tiempo mayor.

#### <span id="page-10-1"></span>Transporte de las muestras

Como norma, el material de muestra debe transportarse en un recipiente de transporte inastillable. De esta manera puede evitarse el peligro potencial de infección a causa de una fuga de la muestra. Las muestras deben transportarse de acuerdo con las instrucciones locales y nacionales para el transporte de material patógeno.[\\*](#page-10-2)

Las muestras deben enviarse en el plazo de 6 horas. No se recomienda almacenar las muestras en el lugar de extracción. Es posible enviar por correo las muestras, siguiendo las instrucciones legales para el transporte de material patógeno. Recomendamos realizar el transporte de las muestras por mensajería. Las muestras de sangre deben enviarse refrigeradas (2-8 °C); el plasma separado debe enviarse ultracongelado (de –30 °C a –15 °C).

<span id="page-10-2"></span>\* International Air Transport Association (Asociación internacional para el transporte aéreo, IATA). Dangerous Goods Regulations (Normativa sobre mercancías peligrosas).

### <span id="page-11-0"></span>Procedimiento

### <span id="page-11-1"></span>Aislamiento del ADN

Los kits de QIAGEN mostrados en la [Tabla 1](#page-11-2) están validados para la purificación de ADN vírico a partir de los tipos de muestras humanas indicados para su utilización con el *artus* CMV RG PCR Kit. Realice la purificación de ADN vírico conforme a las instrucciones descritas en los manuales de los kits respectivos.

| Material de<br>muestra    | Tamaño de<br>la muestra | Kit de aislamiento de<br>ácidos nucleicos | Número de catálogo | <b>ARN</b> transportador |
|---------------------------|-------------------------|-------------------------------------------|--------------------|--------------------------|
| Plasma con<br><b>EDTA</b> | 500 ul                  | QIAamp® DSP Virus Kit                     | 60704              | Incluido                 |
| Plasma con<br><b>EDTA</b> | $400$ $\mu$             | EZ1 <sup>®</sup> DSP Virus Kit (48)       | 62724              | Incluido                 |

<span id="page-11-2"></span>Tabla 1. Kits de purificación validados para su utilización con el kit *artus* CMV RG PCR

Nota: La utilización de ARN transportador es esencial para la eficiencia de la extracción y, por consiguiente, para el rendimiento en la obtención de ADN/ARN. Para aumentar la estabilidad del ARN transportador suministrado con el QIAamp DSP Virus Kit, recomendamos seguir la información referente a la reconstitución y el almacenamiento del ARN transportador que se proporciona en el apartado "Preparación de reactivos y tampones" del *Manual de uso de QIAamp DSP Virus Kit*.

Nota: El control interno del *artus* CMV RG PCR Kit puede usarse directamente en el procedimiento de aislamiento. Asegúrese de incluir una muestra de plasma negativa en el procedimiento de aislamiento. La señal del control interno correspondiente constituye la base para la evaluación del aislamiento (consulte el apartado ["Control interno](#page-12-0)*"* a continuación).

#### <span id="page-12-0"></span>Control interno

Con este kit se suministra un control interno (CMV RG IC). Este permite al usuario tanto controlar el procedimiento de aislamiento de ADN como comprobar si se ha producido una inhibición de la PCR. Para esta aplicación, añada el control interno durante el aislamiento en una proporción de 0,1 µl por 1 µl de volumen de elución. Por ejemplo, si se usa el QIAamp DSP Virus Kit, el ADN se eluye en 60 µl de tampón de elución (AVE). Por lo tanto, deben añadirse inicialmente 6 µl del control interno. La cantidad de control interno utilizada depende únicamente del volumen de elución.

Nota: El control interno y el ARN transportador (consulte el apartado ["Aislamiento del ADN"](#page-11-1) en la página [12\)](#page-11-1) deben añadirse únicamente a la mezcla del tampón de lisis y el material de muestra o directamente al tampón de lisis.

El control interno no debe añadirse directamente al material de muestra. Si se añade al tampón de lisis, tenga en cuenta que la mezcla de control interno y tampón de lisis-ARN transportador debe prepararse en ese momento y usarse inmediatamente (el almacenamiento de la mezcla a temperatura ambiente o en el frigorífico durante solamente unas horas puede causar el fallo del control interno y una reducción de la eficiencia de la extracción).

Nota: No añada directamente el control interno ni el ARN transportador al material de muestra.

Para considerar que la purificación ha tenido éxito, el valor de  $C<sub>T</sub>$  del control interno de una muestra de plasma negativa que se ha procesado durante la purificación (QIAamp DSP Virus Kit) debe ser de C<sub>T</sub> = 27 ± 3 (umbral: 0,03) utilizando instrumentos Rotor-Gene Q (consulte la página [26](#page-25-0) para obtener más información). La dispersión indicada se debe a la varianza del instrumento y de la purificación. Una desviación mayor indica un problema en la purificación. En ese caso, la purificación debe comprobarse y, en caso necesario, validarse una segunda vez. Si tiene cualquier otra duda o si encuentra problemas, póngase en contacto con el servicio técnico de QIAGEN.

El control interno también puede utilizarse exclusivamente para comprobar una posible inhibición de la PCR. Para esta aplicación, añada el control interno directamente a los reactivos CMV RG Master y CMV Mg-Sol, tal como se describe en el paso [2b](#page-14-0) del protocolo (página [15\)](#page-14-0).

# <span id="page-13-0"></span>Protocolo: PCR y análisis de los datos

Cuestiones importantes antes de comenzar

- Dedique tiempo suficiente a familiarizarse con el instrumento Rotor-Gene Q antes de iniciar el protocolo. Consulte el manual de uso del instrumento correspondiente para obtener más información.
- Asegúrese de que se incluya al menos un estándar de cuantificación y un control negativo (agua de calidad para PCR) para cada serie de PCR. Para generar una curva estándar, utilice los 4 estándares de cuantificación suministrados (CMV QS 1-4) para cada serie de PCR.

#### Antes de comenzar

- Asegúrese de que se ha preenfriado el bloque de refrigeración (accesorio del instrumento Rotor-Gene Q) a 2-8 °C.
- Antes de cada uso, todos los reactivos deben ser descongelados completamente, mezclados (mediante pipeteo ascendente y descendente repetido o mediante agitación vorticial rápida) y centrifugados brevemente.

#### Procedimiento

- 1. Coloque el número deseado de tubos de PCR en los adaptadores del bloque de refrigeración.
- 2. Si va a utilizar el control interno para supervisar el procedimiento de aislamiento del ADN y comprobar una posible inhibición de la PCR, siga el paso [2a.](#page-14-1) Si va a utilizar el control interno exclusivamente para comprobar una posible inhibición de la PCR, siga el pas[o 2b.](#page-14-0)

Nota: Se recomienda encarecidamente añadir el control interno a los reactivos CMV RG Master y CMV Mg-Sol utilizados para los estándares de cuantificación. Para los estándares de cuantificación, añada el control interno directamente a los reactivos CMV RG Master y CMV Mg-Sol, tal como se describe en el paso [2b](#page-14-0) del protocolo, y utilice esta mezcla maestra para cada estándar de cuantificación (CMV QS 1-4).

<span id="page-14-1"></span>2a. El control interno ya se ha añadido a la etapa de aislamiento (consulte el apartado *[Control interno](#page-12-0)* en la página [13\)](#page-12-0). En este caso, prepare una mezcla maestra según se indica en la [Tabla](#page-14-2) 2 (página siguiente). La mezcla de reacción suele contener todos los componentes necesarios para la PCR, excepto la muestra.

<span id="page-14-2"></span>Tabla 2. Preparación de la mezcla maestra (control interno utilizado para supervisar el aislamiento del ADN y comprobar una posible inhibición de la PCR)

| Número de muestras   |                | 12          |
|----------------------|----------------|-------------|
| <b>CMV RG Master</b> | $25$ $\mu$     | $300$ $\mu$ |
| CMV Mg-Sol           | $5 \mu$        | $60$ $\mu$  |
| CMV RG IC            | 0 <sub>µ</sub> | $0 \mu$     |
| Volumen total        | $30 \mu$       | $360$ $\mu$ |

<span id="page-14-0"></span>2b. El control interno debe añadirse directamente a la mezcla de CMV RG Master y CMV Mg-Sol. En este caso, prepare una mezcla maestra según se indica en la [Tabla](#page-14-3) 3. La mezcla de reacción suele contener todos los componentes necesarios para la PCR, excepto la muestra.

#### <span id="page-14-3"></span>Tabla 3. Preparación de la mezcla maestra (control interno utilizado exclusivamente para comprobar una posible inhibición de la PCR)

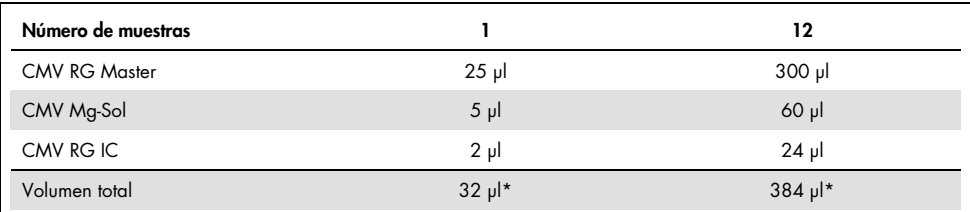

\*El aumento de volumen causado por la adición del control interno se ignora al preparar el ensayo de PCR. La sensibilidad del sistema de detección no se ve mermada.

3. Pipetee 30 µl de la mezcla maestra en cada tubo de PCR y,a continuación, añada 20 µl del ADN eluido de la muestra (consulte la [Tabla](#page-15-0) 4). En correspondencia, deben usarse 20 µl de al menos uno de los estándares de cuantificación (CMV QS 1-4) como control positivo y 20 µl de agua (agua de calidad para PCR) como control negativo.

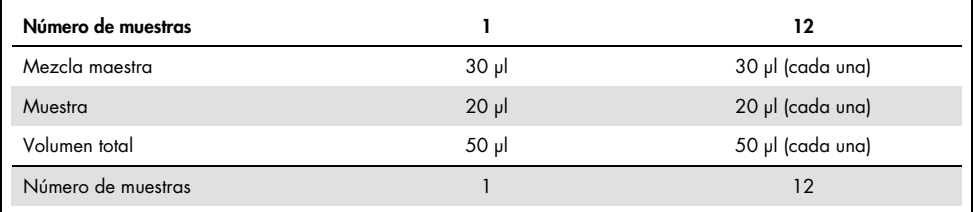

<span id="page-15-0"></span>Tabla 4. Preparación del ensayo de PCR

- 4. Cierre los tubos de PCR. Asegúrese de que el anillo de fijación (accesorio del equipo Rotor-Gene) se encuentra en la parte superior del rotor para evitar la apertura accidental de los tubos durante el análisis.
- 5. Para la detección de ADN del CMV, cree un perfil de temperatura siguiendo los pasos que se indican a continuación.

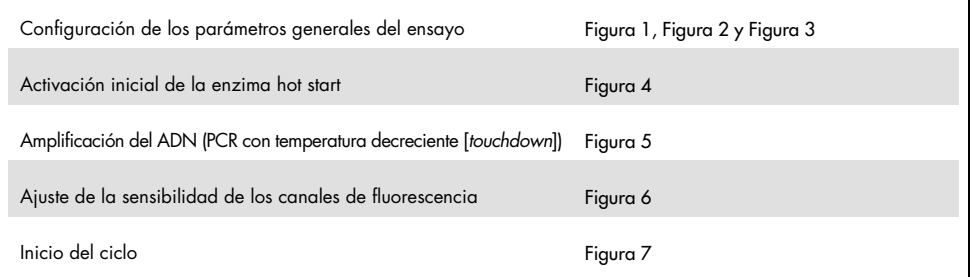

Todas las especificaciones hacen referencia a la versión 2.3.5 o versiones superiores del software Rotor-Gene Q. Puede encontrar más información acerca de la programación de los instrumentos Rotor-Gene en el manual de uso del instrumento respectivo. En las ilustraciones, estos valores de configuración aparecen recuadrados en negrita. Las ilustraciones incluidas están destinadas a los instrumentos Rotor-Gene Q.

6. Abra el cuadro de diálogo New Run Wizard (Asistente para series nuevas) [\(Figura](#page-16-0) 1, página siguiente). Marque la casilla Locking Ring Attached (Anillo de bloqueo acoplado) y haga clic en Next (Siguiente).

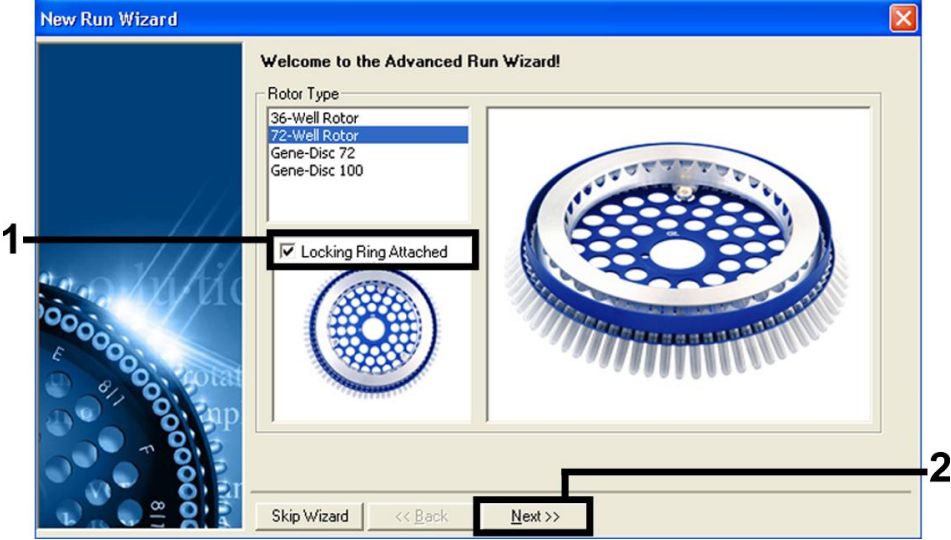

<span id="page-16-0"></span>Figura 1. Cuadro de diálogo "New Run Wizard" (Asistente para series nuevas).

7. Seleccione 50 para el volumen de reacción de PCR y haga clic en Next (Siguiente) [\(Figura](#page-17-0) 2).

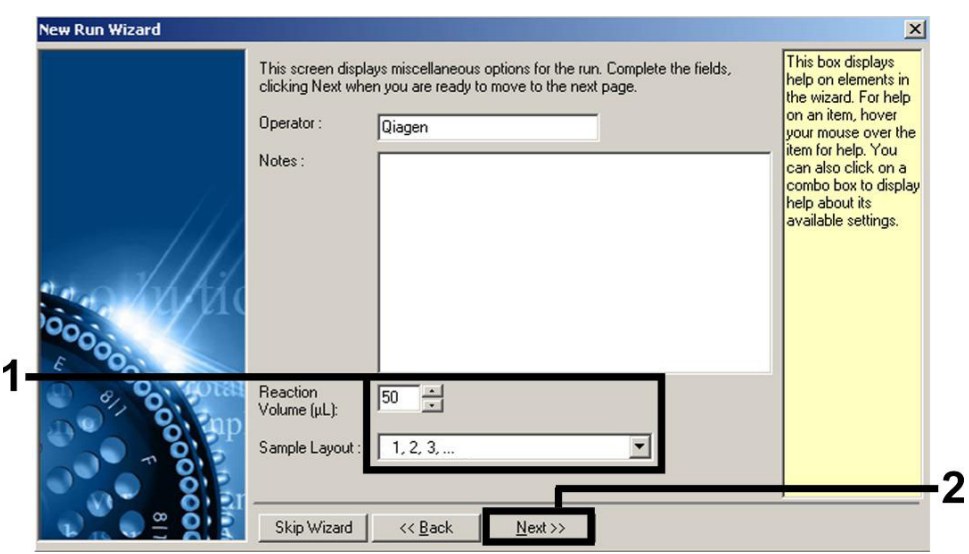

<span id="page-17-0"></span>Figura 2. Configuración de los parámetros generales del ensayo.

8. Haga clic en el botón Edit Profile (Editar perfil) en el cuadro de diálogo New Run Wizard (Asistente para series nuevas) [\(Figura](#page-18-0) 3) y programe el perfil de temperatura tal como se muestra de la [Figura](#page-18-0) 3 a la [Figura](#page-19-0) 5.

|       |                                | Temperature Profile :      |                            |               |                | This box displays<br>help on elements in                                                                                                    |
|-------|--------------------------------|----------------------------|----------------------------|---------------|----------------|----------------------------------------------------------------------------------------------------|
|       | Edit Profile<br>Channel Setup: |                            |                            |               |                | the wizard. For help<br>on an item, hover<br>your mouse over the<br>item for help. You<br>can also click on a<br>combo box to display<br>help about its<br>available settings. |
|       | Name                           | Source                     | Detector                   | Gain          | Create New     |                                                                                                    |
| 00000 | Green<br>Yellow                | 470nm<br>530 <sub>nm</sub> | 510 <sub>nm</sub><br>555nm | 5<br>5        | Edit           |                                                                                                    |
|       | Orange                         | 585nm                      | 610nm                      | 5             | Edit Gain      |                                                                                                    |
|       | Red<br>Crimson                 | 625nm<br>680nm             | 660nm<br>710hp             | $\frac{5}{7}$ | Remove         |                                                                                                    |
|       |                                |                            |                            |               | Reset Defaults |                                                                                                    |
|       |                                | Gain Optimisation          |                            |               |                |                                                                                                    |
|       |                                |                            |                            |               |                |                                                                                                    |

<span id="page-18-0"></span>Figura 3. Edición del perfil.

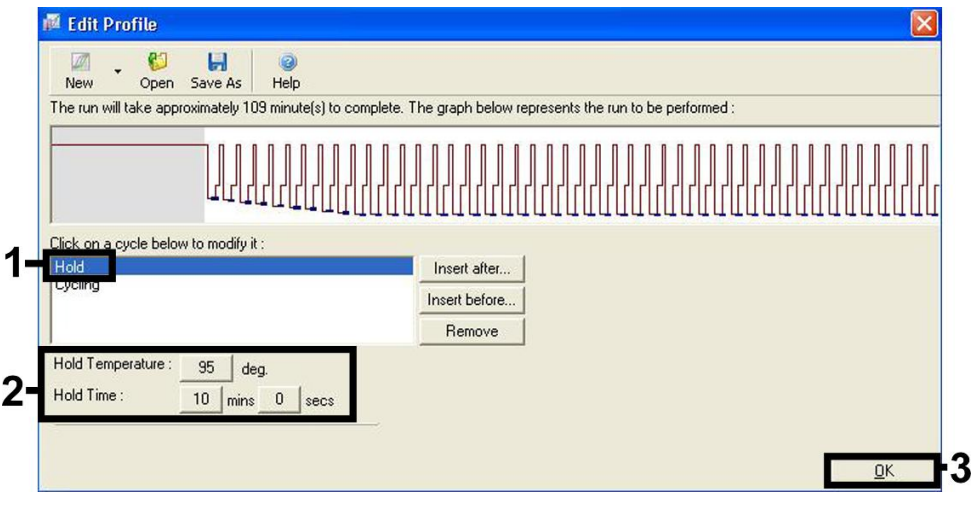

<span id="page-18-1"></span>Figura 4. Activación inicial de la enzima hot start.

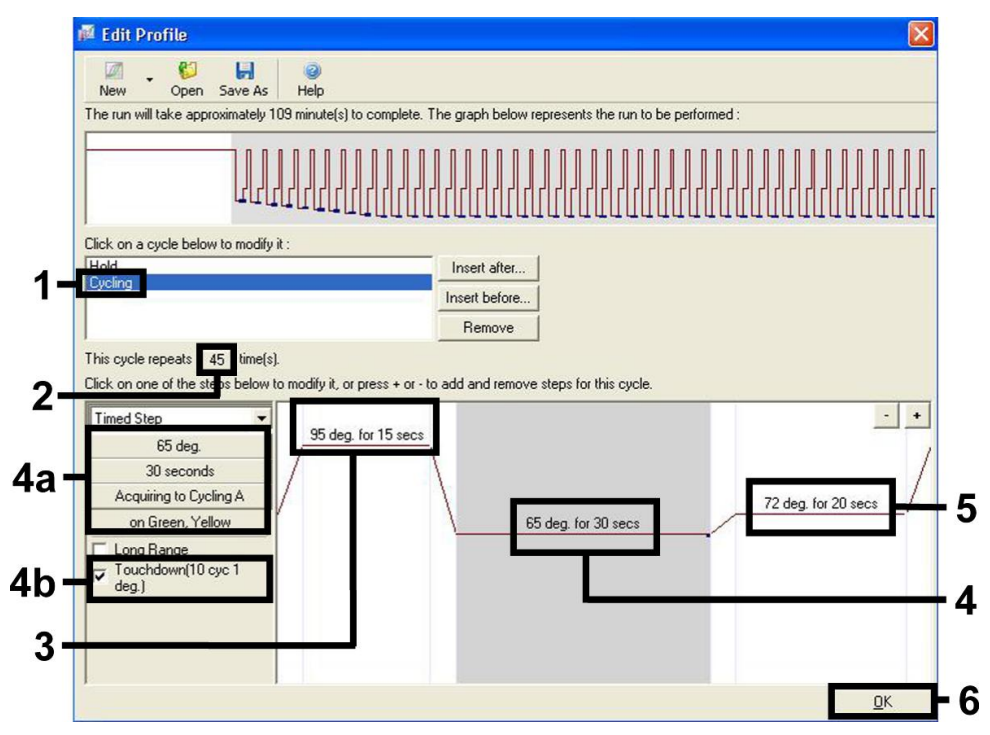

<span id="page-19-0"></span>Figura 5. Amplificación del ADN. Asegúrese de activar la función "touchdown" (temperatura decreciente) durante 10 ciclos en el paso de hibridación.

9. El rango de detección de los canales de fluorescencia debe determinarse según las intensidades de fluorescencia de los tubos de PCR. Haga clic en Gain Optimisation (Optimización de ganancia) en el cuadro de diálogo New Run Wizard (Asistente para series nuevas) (consulte la [Figura](#page-18-0) 3 en la página anterior) para abrir el cuadro de diálogo Auto-Gain Optimisation Setup (Configuración de la optimización de ganancia automática). Configure la temperatura de calibración en 65 °C para que coincida con la temperatura de hibridación del programa de amplificación [\(Figura](#page-20-0) 6, página siguiente).

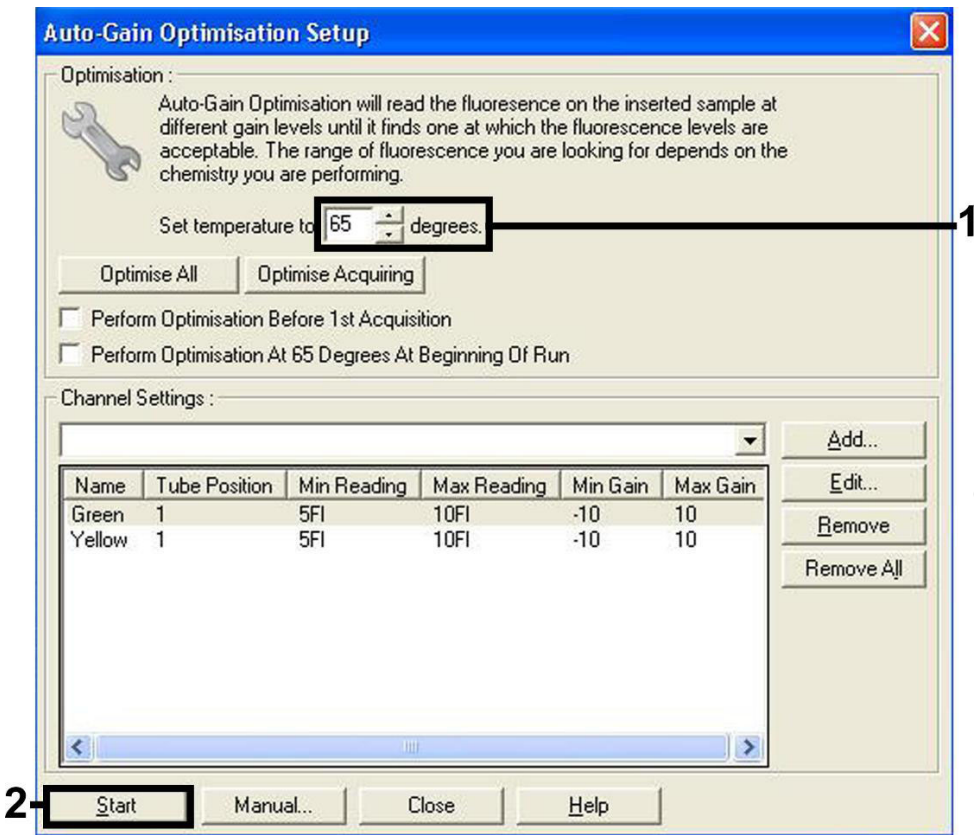

<span id="page-20-0"></span>Figura 6. Ajuste de la sensibilidad de los canales de fluorescencia.

10. Los valores de ganancia determinados por la calibración de los canales se guardan automáticamente y se muestran en la última ventana de menú del procedimiento de programación [\(Figura](#page-21-0) 7, página siguiente). Haga clic en Start Run (Iniciar serie).

<span id="page-21-0"></span>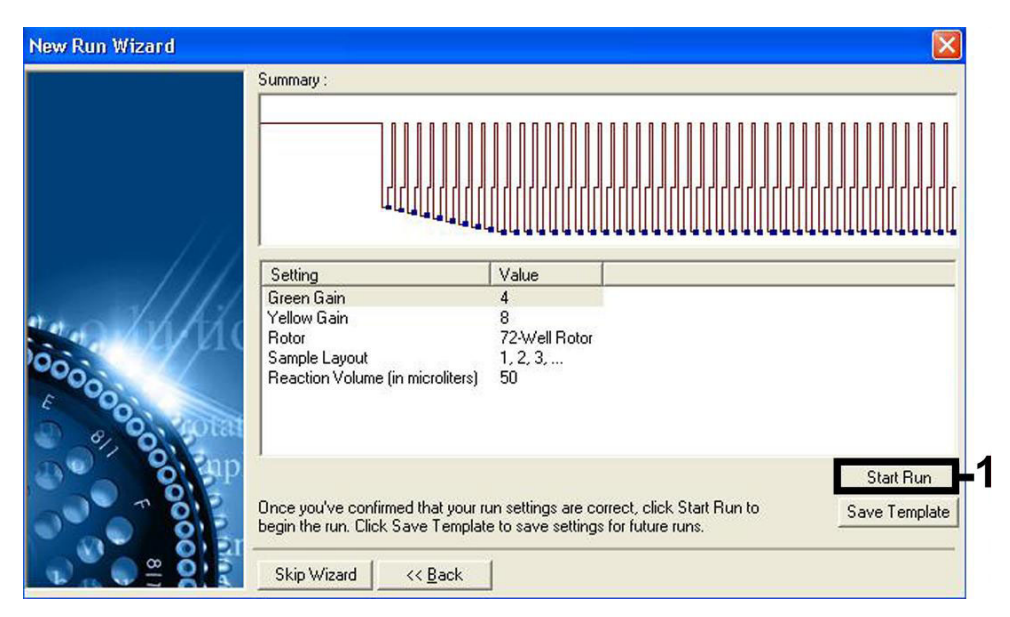

Figura 7. Inicio del ciclo.

### <span id="page-22-0"></span>Interpretación de los resultados

### <span id="page-22-1"></span>Cuantificación

Los estándares de cuantificación (CMV QS 1-4) incluidos se tratan como muestras previamente purificadas y se utiliza el mismo volumen de 20 µl directamente en la PCR (no hace falta ninguna extracción ulterior). Para generar una curva estándar con los instrumentos Rotor-Gene Q, los cuatro estándares de cuantificación deben utilizarse y definirse en el cuadro de diálogo Edit Samples (Editar muestras) como estándares con las concentraciones especificadas (consulte el manual de uso del instrumento respectivo).

Nota: Para garantizar una cuantificación exacta, se recomienda encarecidamente añadir el control interno a los reactivos CMV RG Master y CMV Mg-Sol utilizados para los estándares de cuantificación. Para esta aplicación, añada el control interno directamente a los reactivos CMV RG Master y CMV Mg-Sol, tal como se describe en el paso [2b](#page-14-0) del protocolo (página [15\),](#page-14-0) y utilice esta mezcla maestra para cada estándar de cuantificación (CMV QS 1-4).

Nota: Los estándares de cuantificación se definen en copias/ul. Se debe aplicar la siguiente ecuación para convertir los valores determinados utilizando la curva de estándares en copias/ml de material de muestra:

Resultado 
$$
\left(\frac{\text{copias}}{\text{ml}}\right) = \frac{\text{Resultado (copias/µl) x Volumen de elución (µl)} }{\text{Volumen de la muestra (ml)}}
$$

Como norma, debe introducirse en la ecuación anterior el volumen de muestra inicial. Esto debe tenerse en cuenta cuando se ha cambiado el volumen de muestra antes de la extracción de ácidos nucleicos (p. ej., reduciendo el volumen mediante centrifugación o aumentando el volumen mediante adición hasta el volumen necesario para el aislamiento).

Nota: Los estándares de cuantificación se han calibrado frente al primer estándar internacional de citomegalovirus humano (código NIBSC: 09/162) según lo determinado por la Organización Mundial de la Salud (OMS).

Para convertir las copias/ml en UI/ml considerando el QIAamp DSP Virus Kit:

#### OMS (UI/ml) =  $2.933 \times$  artus CMV (copias/ml)

Nota: Para el flujo de trabajo de QIAamp, las muestras cuantificadas deben estar dentro del intervalo lineal de QS 1 x 10<sup>1</sup> a 1 x 10<sup>4</sup> copias/ul. La cuantificación no se puede garantizar fuera de este intervalo.

Para convertir las copias/ml a UI/ml considerando el EZ1 DSP Virus Kit en el instrumento EZ1 Advanced XL:

#### OMS (UI/ml) = 0,794 x artus CMV (copias/ml)

Nota: Para el flujo de trabajo de EZ1, las muestras cuantificadas deben estar dentro del intervalo lineal de 3,16E+02 a 1.00E+08 copias/ml. La cuantificación no se puede garantizar fuera de este intervalo.

#### <span id="page-23-0"></span>Resultados

En la [Figura](#page-24-0) 8 y la [Figura](#page-24-1) 9 (página siguiente) se presentan ejemplos de reacciones de PCR positivas y negativas.

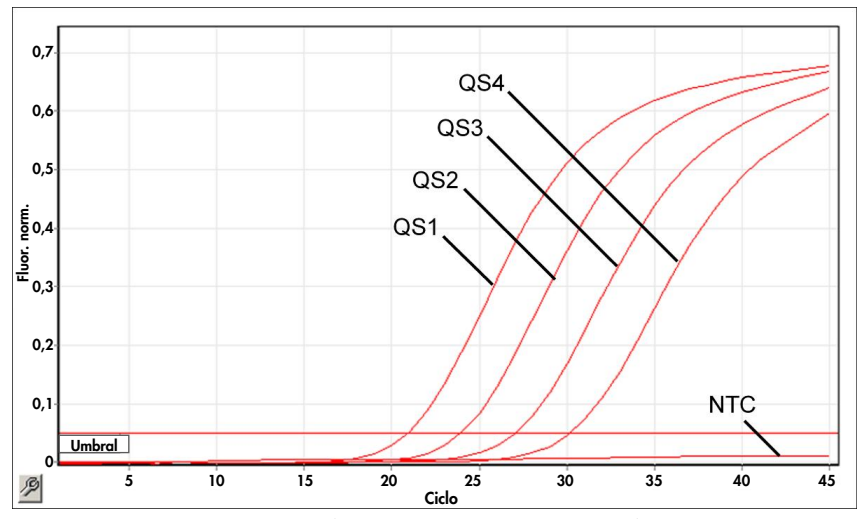

<span id="page-24-0"></span>Figura 8. Detección de los estándares de cuantificación (CMV QS 1-4) en el canal de fluorescencia Cycling Green. NTC: No Template Control (control sin molde) (control negativo).

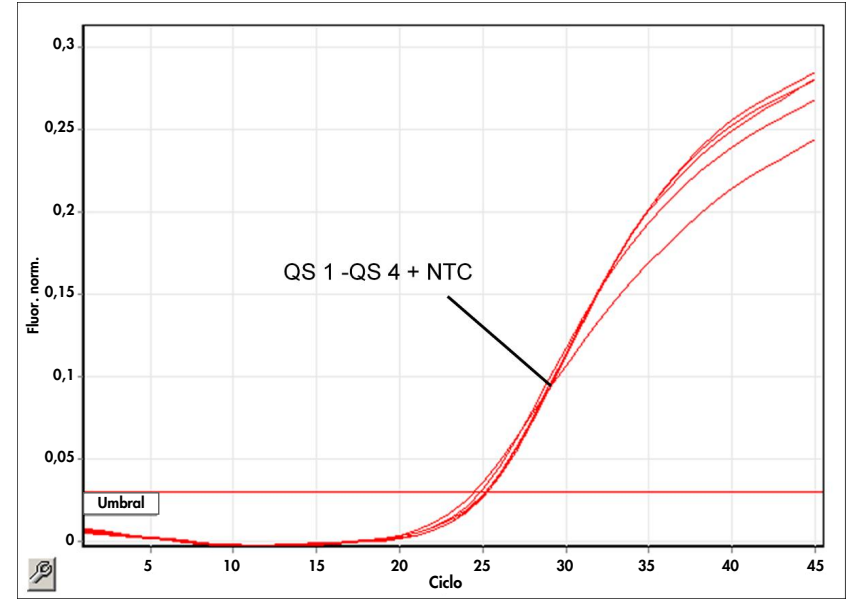

<span id="page-24-1"></span>Figura 9. Detección del control interno (Internal Control, IC) en el canal de fluorescencia Cycling Yellow con amplificación simultánea de los estándares de cuantificación (CMV QS 1-4). NTC: No Template Control (control sin molde) (control negativo).

Se detecta una señal en el canal de fluorescencia Cycling Green.

El resultado del análisis es positivo: la muestra contiene ADN del CMV.

En este caso, la detección de una señal en el canal Cycling Yellow no es imprescindible, ya que las concentraciones altas iniciales de ADN del CMV (señal positiva en el canal Cycling Green) pueden dar lugar a una reducción o a la ausencia de señal de fluorescencia del control interno en el canal Cycling Yellow (competición).

<span id="page-25-0"></span>No se detecta una señal en el canal de fluorescencia Cycling Green. Al mismo tiempo, aparece una señal procedente del control interno en el canal Cycling Yellow.

No se ha detectado ADN de CMV en la muestra analizada. Puede considerarse negativa.

En el caso de una PCR negativa del CMV, la señal detectada del control interno descarta la posibilidad de una inhibición de la PCR.

No se detecta una señal en los canales Cycling Green o Cycling Yellow.

Los resultados no son concluyentes.

Puede encontrar información acerca de las fuentes de error y su solución en el apartado ["Guía](#page-41-0)  [de resolución de problemas"](#page-41-0) en la página [42.](#page-41-0)

### <span id="page-26-0"></span>Control de calidad

En cumplimiento del sistema de gestión de calidad con certificación ISO de QIAGEN, cada lote del *artus* CMV RG PCR Kit se analiza en relación con las especificaciones predeterminadas para garantizar la uniformidad de la calidad de los productos.

### <span id="page-26-1"></span>Limitaciones

Todos los reactivos son exclusivamente para uso de diagnóstico *in vitro*.

Este producto debe ser utilizado por personal que haya recibido formación y preparación específicas en los procedimientos de diagnóstico *in vitro*.

Para obtener resultados óptimos con la PCR es necesario un cumplimiento estricto del manual de uso del instrumento correspondiente.

Debe prestarse atención a las fechas de caducidad impresas en la caja y etiquetas de todos los componentes. No utilice componentes caducados.

Aunque poco frecuentes, las mutaciones en el interior de las regiones altamente conservadas del genoma viral cubiertas por los cebadores del kit y/o de la sonda pueden producir en estos casos una subcuantificación o un fallo de la detección de la presencia del virus. La validez y el rendimiento del diseño del ensayo se revisan a intervalos regulares.

### <span id="page-27-0"></span>Características del rendimiento

### <span id="page-27-1"></span>Sensibilidad analítica

Se evaluaron el límite de detección analítico y el límite de detección analítico teniendo en cuenta la purificación (límites de sensibilidad) para el *artus* CMV RG PCR Kit. El límite de detección analítica teniendo en cuenta la purificación se determina utilizando muestras clínicas positivas para el CMV con un método de extracción concreto. Por el contrario, el límite de detección analítica se determina independientemente del método de extracción seleccionado utilizando ADN del CMV con una concentración conocida.

Para determinar la sensibilidad analítica del *artus* CMV RG PCR Kit, se realizaron diluciones seriadas de ADN genómico del CMV desde 10 hasta 0,00316 copias/ul nominales y se analizaron con el *artus* CMV RG PCR Kit en instrumentos Rotor-Gene. El ensayo se realizó en tres días diferentes por octuplicado. Los resultados se determinaron mediante un análisis probitio. En la [Figura](#page-28-0) 10 (página siguiente) se muestra una representación gráfica del análisis probitio en el instrumento Rotor-Gene 6000. El límite de detección analítica del *artus* CMV RG PCR Kit en combinación con los instrumentos Rotor-Gene Q MDx/Q/6000 y Rotor-Gene 3000 es de 0,36 copias/µl (*p* = 0,05) y 0,24 copias/µl (*p* = 0,05), respectivamente. Esto significa que existe una probabilidad del 95 % de que se detecten 0,36 copias/µl o 0,24 copias/µl, respectivamente.

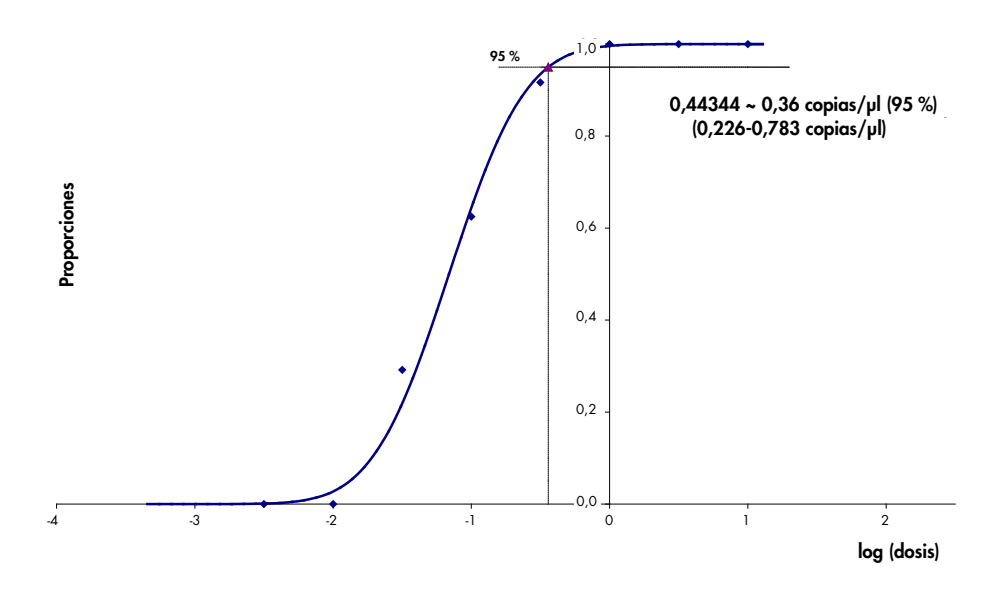

<span id="page-28-0"></span>Figura 10. Análisis probitio: CMV (Rotor-Gene 6000). Sensibilidad analítica del *artus* CMV RG PCR Kit en el instrumento Rotor-Gene 6000.

La sensibilidad analítica teniendo en cuenta la purificación (QIAamp DSP Virus Kit) del *artus* CMV RG PCR Kit en instrumentos Rotor-Gene se determinó mediante diluciones seriadas de material del CMV desde 1000 hasta un valor nominal de 0,316 copias del CMV/ml añadido a muestras clínicas de plasma. Estas se sometieron a extracción de ADN con el QIAamp DSP Virus Kit (volumen de extracción: 0,5 ml, volumen de elución: 60 µl). Cada una de las ocho diluciones se analizó con el *artus* CMV RG PCR Kit en tres días diferentes y por octuplicado. Los resultados se determinaron mediante un análisis probitio. En la [Figura](#page-29-1) 11 (página siguiente) se muestra una representación gráfica del análisis probitio. El límite de detección analítica teniendo en cuenta la purificación del *artus* CMV RG PCR Kit en combinación con el instrumento Rotor-Gene 3000 es de 57,1 copias/ml (*p* = 0,05). Esto significa que existe una probabilidad del 95 % de que se detecten 57,1 copias/ml.

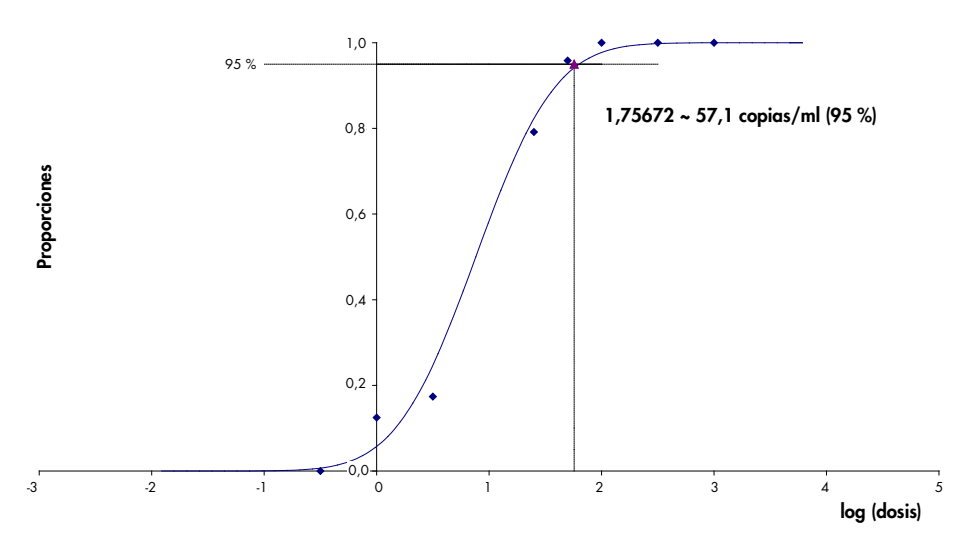

<span id="page-29-1"></span>Figura 11. Análisis probitio: CMV (Rotor-Gene 3000). Sensibilidad analítica teniendo en cuenta la purificación (QIAamp DSP Virus Kit, QIAGEN) del *artus* CMV RG PCR Kit en el instrumento Rotor-Gene 3000.

La sensibilidad analítica teniendo en cuenta la purificación con el EZ1 DSP Virus Kit (volumen de extracción: 0,4 ml, volumen de elución: 60 µl) utilizando el instrumento EZ1 Advanced XL del *artus* CMV RG PCR Kit en el Rotor-Gene 6000 es 68,75 copias/ml (*p* = 0,05). Esto significa que existe una probabilidad del 95 % de que se detecten 68,75 copias/ml.

#### <span id="page-29-0"></span>Intervalo lineal

El intervalo lineal teniendo en cuenta la purificación con el EZ1 DSP Virus Kit (volumen de extracción: 0,4 ml, volumen de elución: 60 µl) utilizando el instrumento EZ1 Advanced XL se determinó analizando entre 4 y 6 muestras de material del CMV mediante diluciones seriadas desde 3,16E+01 hasta 1,00E+08 copias/ml.

En la [Figura](#page-30-1) 12 (página siguiente) se muestra una representación gráfica del análisis probitio.

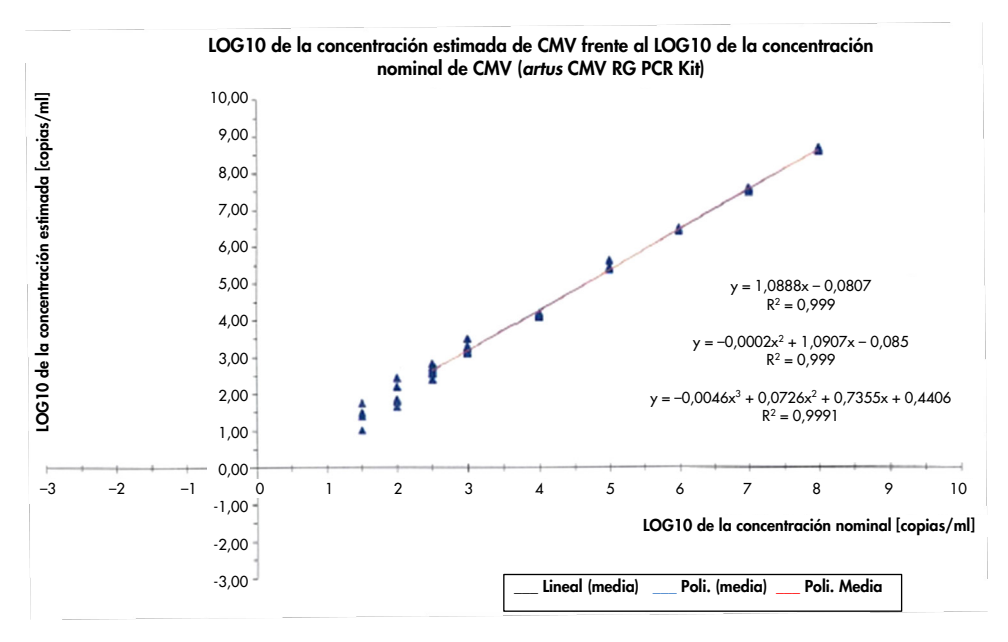

<span id="page-30-1"></span>Figura 12. Regresión polinómica del conjunto de datos del *artus* CMV RG PCR Kit teniendo en cuenta la purificación (EZ1 DSP Virus Kit) en el instrumento EZ1 Advanced XL. Se incluyen los modelos de regresión lineal, cuadrática y cúbica.

El intervalo lineal del *artus* CMV RG PCR Kit teniendo en cuenta la purificación con el EZ1 DSP Virus Kit (volumen de extracción: 0,4 ml, volumen de elución: 60 µl) utilizando el instrumento EZ1 Advanced XL es de 3,16E+02 a 1,00E+08 copias/ml.

Nota: El intervalo lineal del *artus* CMV RG PCR Kit, teniendo en cuenta la purificación con el QIAamp DSP Virus Kit (volumen de extracción: 0,4 ml, volumen de elución: 60 µl), es de 1,00E+01 a 1,00E+04 copias/µl.

#### <span id="page-30-0"></span>Especificidad

La especificidad del *artus* CMV RG PCR Kit se asegura ante todo mediante la selección de los cebadores y de las sondas, así como mediante la selección de condiciones rigurosas para la reacción. Los cebadores y las sondas se comprobaron con respecto a posibles homologías con todas las secuencias publicadas en los bancos de genes por medio de un análisis de comparación de secuencias. De este modo se ha garantizado la capacidad de detección de todas las cepas relevantes.

Además, la especificidad se validó con 100 muestras diferentes de plasma negativas para el CMV. 99 de estas muestras no generaron ninguna señal con los cebadores y las sondas específicos del CMV que se incluyen en la mezcla maestra CMV RG Master.

Nota: 1 muestra que genere una señal con los cebadores y sondas específicos de CMV y que también dé positivo para CMV en el *artus* CMV LC PCR Kit y en el TM RG PCR Kit probablemente sea positiva. Se verificó una especificidad final del 99,00 % basada en el análisis de 100 muestras de donantes individuales (99/100).

Se analizó una posible reactividad cruzada del *artus* CMV RG PCR Kit mediante el grupo de control indicado en la [Tabla](#page-31-0) 5. Ninguno de los patógenos analizados mostró reactividad. No se produjo ninguna reactividad cruzada en el caso de infecciones mixtas.

| Grupo de control                                                              | <b>CMV (Cycling Green o</b><br>Cycling A.FAM) | <b>Control interno (Cycling Yellow</b><br>o Cycling A.JOE) |
|-------------------------------------------------------------------------------|-----------------------------------------------|------------------------------------------------------------|
| Virus del herpes humano 1 (virus del herpes simple 1)                         |                                               | $\ddot{}$                                                  |
| Virus del herpes humano 2 (virus del herpes simple 2)                         |                                               | $\ddot{}$                                                  |
| Virus del herpes humano 3 (virus de la varicela-zóster)                       |                                               | $\ddot{}$                                                  |
| Virus del herpes humano 4 (virus de Epstein-Barr)                             |                                               | $\ddot{}$                                                  |
| Virus del herpes humano 6A                                                    |                                               | $+$                                                        |
| Virus del herpes humano 6B                                                    |                                               | $\ddot{}$                                                  |
| Virus del herpes humano 7                                                     |                                               | $\ddot{}$                                                  |
| Virus del herpes humano 8<br>(virus del herpes asociado al sarcoma de Kaposi) |                                               | $\ddot{}$                                                  |
| Virus de la hepatitis A                                                       |                                               | $\ddot{}$                                                  |
| Virus de la hepatitis B                                                       |                                               | $\ddot{}$                                                  |
| Virus de la hepatitis C                                                       |                                               | $\ddot{}$                                                  |

<span id="page-31-0"></span>Tabla 5. Análisis de la especificidad del kit con patógenos con posible reactividad cruzada

(continúa en la página siguiente)

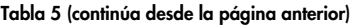

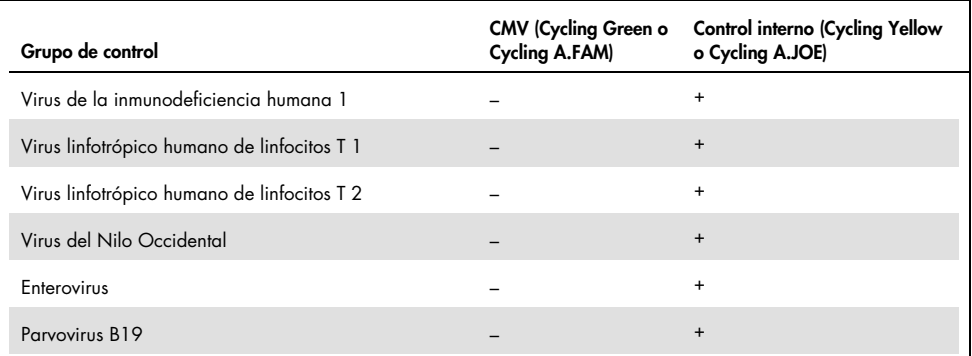

#### <span id="page-32-0"></span>Precisión

Los datos de precisión del *artus* CMV RG PCR Kit se han obtenido con instrumentos Rotor-Gene y permiten determinar la varianza total del ensayo. La varianza total consta de la variabilidad intraensayo (variabilidad de múltiples resultados de muestras de la misma concentración en un único experimento), la variabilidad interensayo (variabilidad de múltiples resultados del ensayo generados en diferentes instrumentos del mismo tipo por diferentes operadores en un mismo laboratorio) y la variabilidad interlote (variabilidad de múltiples resultados del ensayo con diferentes lotes). Los datos obtenidos se utilizaron para determinar la desviación estándar, la varianza y el coeficiente de variación para la PCR específica del patógeno y para la PCR del control interno.

Se obtuvieron datos de precisión del *artus* CMV RG PCR Kit utilizando el estándar de cuantificación de menor concentración (QS 4; 10 copias/µl). El análisis se realizó con 8 duplicados. Los datos de precisión se calcularon según los valores  $C<sub>I</sub>$  de las curvas de amplificación (CT: umbral del ciclo, consulte la [Tabla](#page-33-0) 6, página siguiente). Además, se determinaron los datos de precisión para los resultados cuantitativos en copias/µl mediante los valores de C<sub>T</sub> correspondientes (consulte la [Tabla](#page-33-1) 7, página siguiente). En base a estos resultados, la dispersión estadística de cualquier muestra existente con la concentración mencionada es del 1,21 % (CT) o del 14,38 % (concentración) y del 1,93 % (CT) para la detección del control interno. Estos valores se basan en la totalidad de los valores individuales de las variabilidades determinadas.

<span id="page-33-0"></span>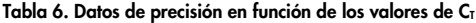

|                                              | Desviación estándar | Varianza | Coeficiente de variación (%) |
|----------------------------------------------|---------------------|----------|------------------------------|
| Variabilidad intraensayo:<br>CMV QS 4        | 0,17                | 0,03     | 0,57                         |
| Variabilidad intraensayo:<br>Control interno | 0,31                | 0,10     | 1,16                         |
| Variabilidad interensayo:<br>CMV QS 4        | 0,38                | 0,14     | 1,27                         |
| Variabilidad interensayo:<br>Control interno | 0,47                | 0,22     | 1,77                         |
| Variabilidad interlote:<br>CMV QS 4          | 0,33                | 0,11     | 1,10                         |
| Variabilidad interlote:<br>Control interno   | 0,53                | 0,28     | 2,02                         |
| Varianza total:<br>CMV QS 4                  | 0,36                | 0,13     | 1,21                         |
| Varianza total: Control<br>interno           | 0,51                | 0,26     | 1,93                         |

<span id="page-33-1"></span>Tabla 7. Datos de precisión según los resultados cuantitativos (en copias/µl)

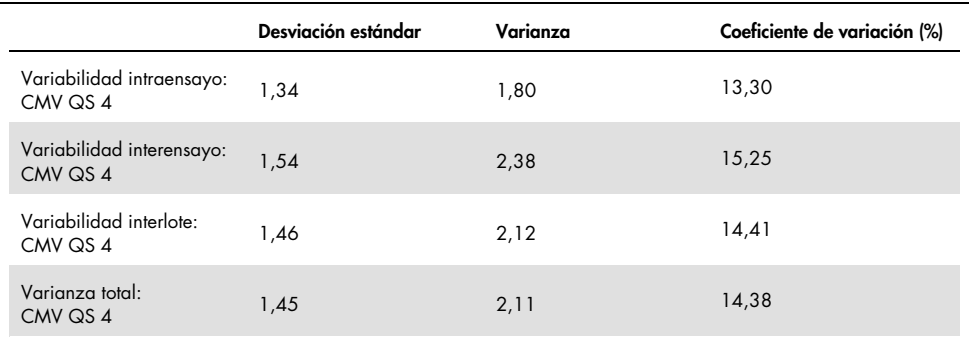

#### <span id="page-34-0"></span>Sustancias interferentes

Se añadió ADN de CMV a plasma negativo en diferentes sistemas de obtención de sangre comerciales con diferentes anticoagulantes. La concentración calculada (copias/ml) y la media, la desviación estándar, la varianza y el CV% de CT se presentan en la [Tabla](#page-34-1) 8. La desviación estándar y el coeficiente de variación se encuentran dentro del margen del 5 % y, por tanto, dentro del intervalo de tolerancia. No se identificó ningún efecto significativo en la PCR debido a las diversas sustancias.

| Sustancia                                 | Concentración<br>(copias/ml) | Cт<br>media | Cт<br>desviación<br>estándar | $C_{T}$<br>varianza | Cт<br>CV (%) |
|-------------------------------------------|------------------------------|-------------|------------------------------|---------------------|--------------|
| EDTA de potasio,<br>Becton Dickinson®     | 399,60                       | 31,06       | 0,11                         | 0,01                | 0,36         |
| EDTA de potasio,<br>Sarstedt              | 350,10                       | 31,26       | 0,30                         | 0,09                | 0,97         |
| EDTA de potasio,<br>Greiner Bio-One®      | 285,00                       | 31.58       | 0.50                         | 0,25                | 1,58         |
| EDTA de potasio,<br>Springe (referencia)  | 310,40                       | 31,40       | 0,16                         | 0,03                | 0,52         |
| EDTA de potasio,<br>Sarstedt (referencia) | 487,20                       | 30,80       | 0,14                         | 0,02                | 0,47         |
| EDTA de potasio<br>(embarazo)             | 423,30                       | 33,2        | 0,26                         | 0,07                | 0,79         |

<span id="page-34-1"></span>Tabla 8. Datos de los sistemas comerciales de obtención de sangre y anticoagulantes

Se añadieron sustancias endógenas [\(Tabla 9,](#page-35-0) página siguiente) a muestras de plasma con EDTA positivas para CMV en concentraciones de 3 x LOD y 10 x LOD. Todas las muestras se detectaron satisfactoriamente y no se observaron interferencias en las muestras que contenían unas concentraciones elevadas de inhibidores endógenos (bilirrubina, hemoglobina, triglicéridos y albúmina).

<span id="page-35-0"></span>Tabla 9. Sustancias endógenas analizadas

| Sustancias interferentes | Concentración de las sustancias interferentes |
|--------------------------|-----------------------------------------------|
| Bilirrubina              | $30 \text{ mg/dl}$                            |
| Hemoglobina              | 2 g/dl                                        |
| Triglicéridos            | 1 g/dl                                        |
| <b>Albúmina</b>          | 6 g/dl                                        |

Se analizaron fármacos habitualmente utilizados en el contexto del trasplante a 3 veces la concentración máxima alcanzada después de un tratamiento farmacológico terapéutico, según lo recomendado en la guía EP07-A2 (11) del CLSI® (consulte la [Tabla](#page-35-1) 10). Cada una de estas sustancias se añadieron a muestras tanto positivas como negativas para CMV, que se analizaron por cuadruplicado.

Ninguna de las sustancias exógenas analizadas mostró una influencia significativa en el rendimiento del *artus* CMV RG PCR Kit.

| Sustancias interferentes                                 | Concentración analizada                             |  |  |
|----------------------------------------------------------|-----------------------------------------------------|--|--|
| Antibióticos                                             |                                                     |  |  |
| Sulfametoxazol                                           | $200$ mg/l                                          |  |  |
| Trimetoprima                                             | $5,2 \text{ mg/l}$                                  |  |  |
| Claforan <sup>®</sup> (cefotaxima)                       | 1 g/l                                               |  |  |
| Tazobac <sup>®</sup> (piperacilina + tazobactam)         | Piperacilina: 1 g/l<br>Tazobactam: 125 mg/l         |  |  |
| Ticarcilina                                              | 1 g/l                                               |  |  |
| Augmentin <sup>®</sup> (amoxicilina + ácido clavulánico) | Amoxicilina: 125 mg/l<br>Ácido clavulánico: 25 mg/l |  |  |
| Vancomicina                                              | $125$ mg/l                                          |  |  |
| Antifúngico                                              |                                                     |  |  |
| Fluconazol                                               | 1 mg/l                                              |  |  |
| Inmunosupresores                                         |                                                     |  |  |
| Rapamicina                                               | $100$ mg/l                                          |  |  |
| Micofenolato de sodio                                    | 80 mg/l                                             |  |  |

<span id="page-35-1"></span>Tabla 10. Lista de fármacos evaluados como sustancias exógenas

#### <span id="page-36-0"></span>Robustez

La verificación de la robustez permite determinar la tasa de fracaso total del *artus* CMV RG PCR Kit*.* Se añadió CMV con una concentración final de 170 copias/ml (aproximadamente tres veces la concentración del límite de sensibilidad analítica) a 100 muestras de plasma negativas para CMV. Tras la extracción con el QIAamp DSP Virus Kit, estas muestras se analizaron con el *artus* CMV RG PCR Kit*.* La tasa de fracaso para todas las muestras de CMV fue del 0 %. Además, la robustez del control interno se evaluó mediante la purificación y el análisis de 100 muestras de plasma negativas para CMV. Así, la robustez del *artus* CMV RG PCR Kit es del ≥99 %.

#### <span id="page-36-1"></span>Reproducibilidad

Los datos de reproducibilidad permiten evaluar de forma regular el rendimiento del *artus* CMV RG PCR Kit y comparar su eficiencia con la de otros productos. Estos datos se obtienen por medio de la participación en programas de idoneidad establecidos.

Además de participar en programas de idoneidad establecidos, se evaluó un panel de CMV con 10 miembros [\(Tabla](#page-36-2) 11) en 3 laboratorios externos utilizando el EZ1 DSP Virus Kit en el instrumento EZ1 Advanced XL para purificar el ácido nucleico y el *artus* RG PCR Kit para analizar el eluido de ADN.

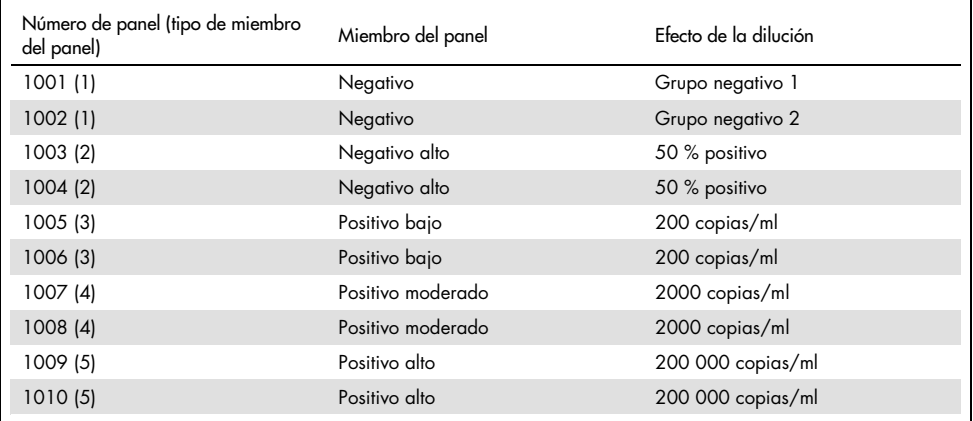

<span id="page-36-2"></span>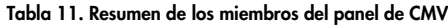

El panel de 10 miembros se analizó por duplicado y por 2 operadores diferentes cada día durante 6 días en cada centro, con 3 lotes de kit de reactivos. Por tanto, 20 muestras multiplicada por 2 operadores, por 6 días en 3 centros equivale a 720 puntos de datos.

Se determinó que la reproducibilidad total de la prueba *artus* CMV RGQ MDx correspondía a un CV ≤12 % para las muestras con una concentración entre 200 copias/ml y 200 000 copias/ml [\(Tabla](#page-37-0) 12)

| Tipo de miembro del<br>panel | N.º de obs. | Media | Mediana | Desviación<br>estándar | CV<br>porcentual | Mínimo  |
|------------------------------|-------------|-------|---------|------------------------|------------------|---------|
|                              | 144         | 0,02  | 0,00    | 0,158                  | 849.84           | 0,00    |
| $\overline{2}$               | 144         | 0,68  | 0,83    | 0,630                  | 92.19            | $-0,10$ |
| 3                            | 144         | 1.91  | 1.95    | 0.226                  | 11,83            | 0,98    |
| $\boldsymbol{\mathcal{A}}$   | 144         | 2,96  | 2,96    | 0,168                  | 5,68             | 2,16    |
| 5                            | 144         | 5,03  | 5,03    | 0,091                  | 1,80             | 4,75    |

<span id="page-37-0"></span>Tabla 12. Resumen global (de cada tipo de miembro del panel): valores promedio observados

El resumen global de la varianza porcentual y de la desviación estándar para los valores de log10 UI/ml de cada uno de los 5 paneles correspondientes a los distintos lotes, centros, operadores y días, entre series y dentro de cada serie analítica, se presentan en la [Tabla](#page-38-1) 13 (página siguiente).

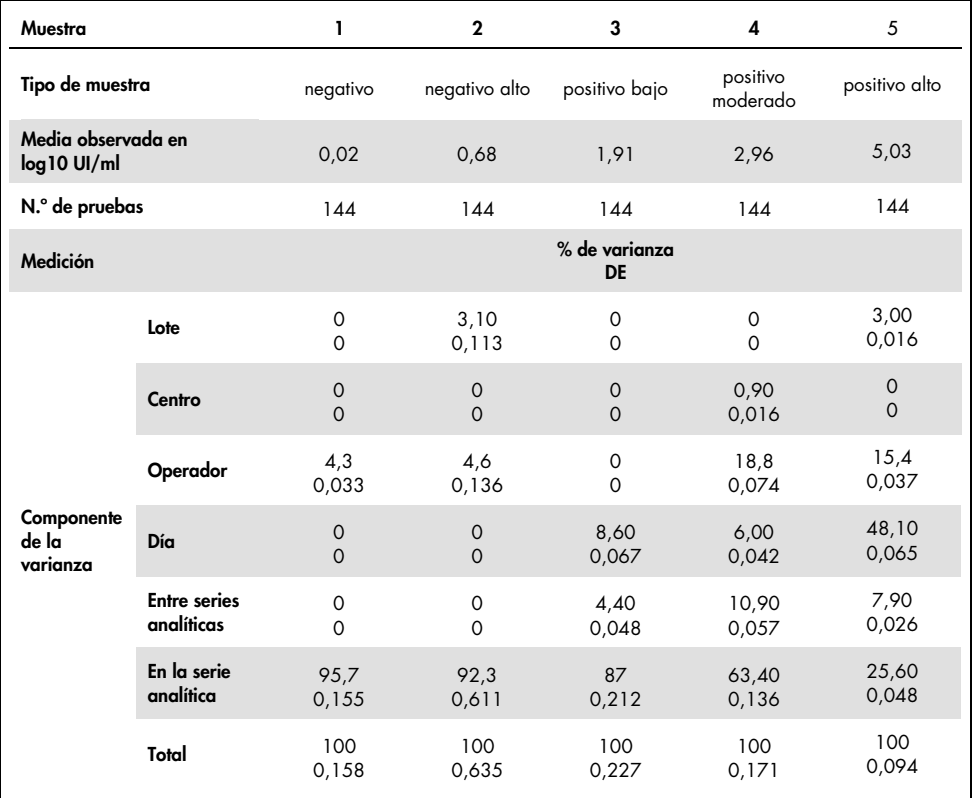

#### <span id="page-38-1"></span>Tabla 13. Resumen global de la varianza y la desviación estándar

#### <span id="page-38-0"></span>Evaluación diagnóstica

El *artus* CMV RG PCR Kit se evaluó en un estudio en el que se comparó el *artus* CMV RG PCR Kit con el COBAS® AMPLICOR® CMV MONITOR® Test. Se analizaron 156 muestras de plasma con EDTA clínicas retrospectivas y prospectivas. Todas las muestras se habían analizado previamente con un resultado positivo o negativo utilizando el COBAS AMPLICOR CMV MONITOR para diagnóstico rutinario.

El ADN de CMV para analizar el *artus* CMV RG PCR Kit se aisló con el QIAamp DSP Virus Kit, añadiendo el control interno del *artus* CMV RG PCR Kit al aislamiento, y el análisis se llevó a cabo en el Rotor-Gene 3000. Las muestras para el análisis con el COBAS AMPLICOR CMV MONITOR Test se procesaron y analizaron de acuerdo con las instrucciones del fabricante proporcionadas en el prospecto.

Las 11 muestras que tuvieron un resultado positivo con el COBAS AMPLICOR CMV MONITOR Test tuvieron también un resultado positivo con el *artus* CMV RG PCR Kit. 123 de las 145 muestras que tuvieron un resultado negativo con el COBAS AMPLICOR CMV MONITOR Test también tuvieron un resultado negativo con el *artus* CMV RG PCR Kit. Se obtuvieron 22 resultados discordantes [\(Tabla](#page-39-0) 14).

<span id="page-39-0"></span>Tabla 14. Resultados del estudio de validación comparativo.

| ╾                    | <b>COBAS AMPLICOR CMV MONITOR Test</b> |  |     |       |  |  |
|----------------------|----------------------------------------|--|-----|-------|--|--|
|                      |                                        |  |     | Total |  |  |
| artus CMV RG PCR Kit | $\ddot{}$                              |  | 22  | 33    |  |  |
|                      |                                        |  | 123 | 123   |  |  |

Si se toman como referencia los resultados del COBAS AMPLICOR CMV MONITOR Test, la sensibilidad diagnóstica de todas las muestras del *artus* CMV RG PCR Kit es del 100 %, mientras que la especificidad diagnóstica es del 84,8 %.

Un posterior análisis de las 22 muestras con resultados discordantes confirmó los resultados de los *artus* PCR Kit. Por consiguiente, cabe suponer que la discrepancia se basa en la mayor sensibilidad del *artus* CMV RG PCR Kit.

### <span id="page-40-0"></span>Referencias

1. Plosa E.J., Esbenshade J.C., Fuller M.P., and Weitkamp J.H. (2012). Cytomegalovirus Infection. Pediatr. Rev. 33, 156-163.

2. Furui Y., Satake M., Hoshi Y., Uchida S., Suzuki K,. and Tadokoro K. (2013). Cytomegalovirus (CMV) seroprevalance in Japanese blood donors and high detection frequency of CMV DNA in elderly donors. Transfusion. 53, 2190-2197.

3.Atabani, S.F., et al. (2012). Cytomegalovirus replication kinetics in solid organ transplant recipients managed by preemptive therapy. Am. J. Transplant. 12, 2457-2464.

4. Enders G., Daiminger A., Bäder U., Exler S., and Enders M. (2011). Intrauterine transmission and clinical outcome of 248 pregnancies with primary cytomegalovirus infection in relation to gestational age. J. Clin. Virol. 52, 244-246.

5. Kotton, C.N., et al. (2018). The Third International Consensus Guidelines on the Management of Cytomegalovirus in Solid-organ Transplantation. Transplantation. 102, 900-931.

6. Lancini D, Faddy H.M., Flower R., and Hogan C. (2014). Cytomegalovirus disease in immunocompetent adults. Med. J. Aust. 201, 578-580.

7. Eddleston M, Peacock S, Juniper M, and Warrell DA. (1997). Severe cytomegalovirus infection in immunocompetent patients. Clin. Infect. Dis. 24, 52-56.

8. Mackay, I.M. (2004). Real-time PCR in the microbiology laboratory. Clin. Microbiol. Infect. 10, 190-212.

9. Nesbitt S.E., Cook L., Jerome K.R. (2004). Cytomegalovirus quantitation by real-time PCR is unaffected by delayed separation of plasma from whole blood. 42, 1296-1297.

10. Abdul-Ali D., Kraft C.S., Ingersoll J., Frempong M., Caliendo A.M. (2011). Cytomegalovirus DNA stability in EDTA Anti-Coagulated Whole Blood and Plasma Samples. J. Clin. Virol. 52, 222-224

11. Clinical and Laboratory Standards Institute (CLSI). (2005). Interference Testing in Clinical Chemistry: Approved Guideline – Second Edition. CLSI Document EP07-A2. Wayne, PA: Clinical and Laboratory Standards Institute (formerly NCCLS).

### <span id="page-41-0"></span>Guía de resolución de problemas

Esta guía de resolución de problemas puede ayudarle a resolver cualquier problema que pueda surgir. Para obtener más información, también puede consultar la página de preguntas frecuentes (Frequently Asked Question, FAQ) de nuestro Centro de servicio técnico: [www.qiagen.com/FAQ/FAQList.aspx](http://www.qiagen.com/FAQ/FAQList.aspx).

#### Comentarios y sugerencias

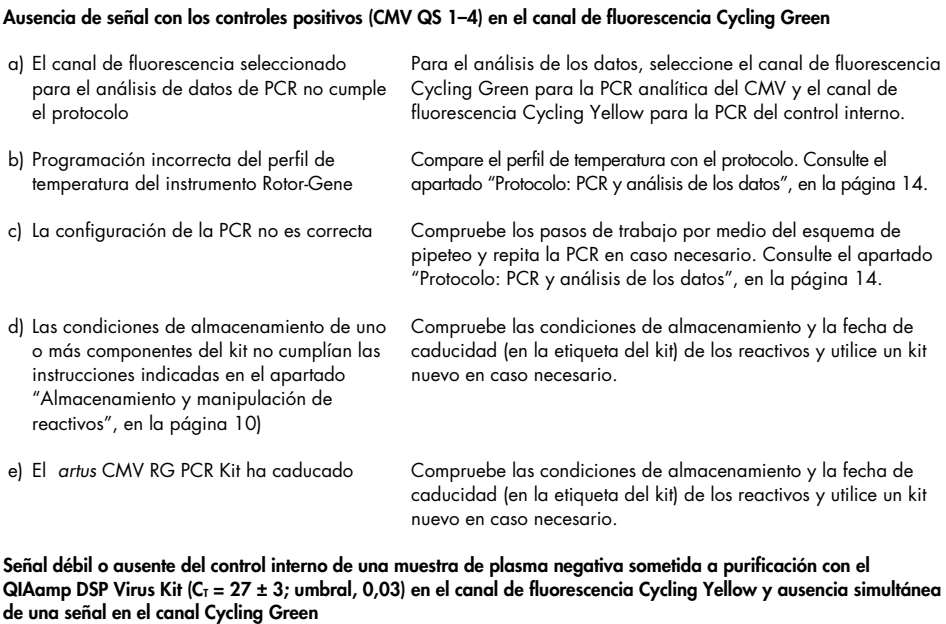

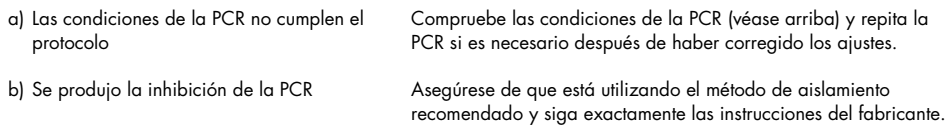

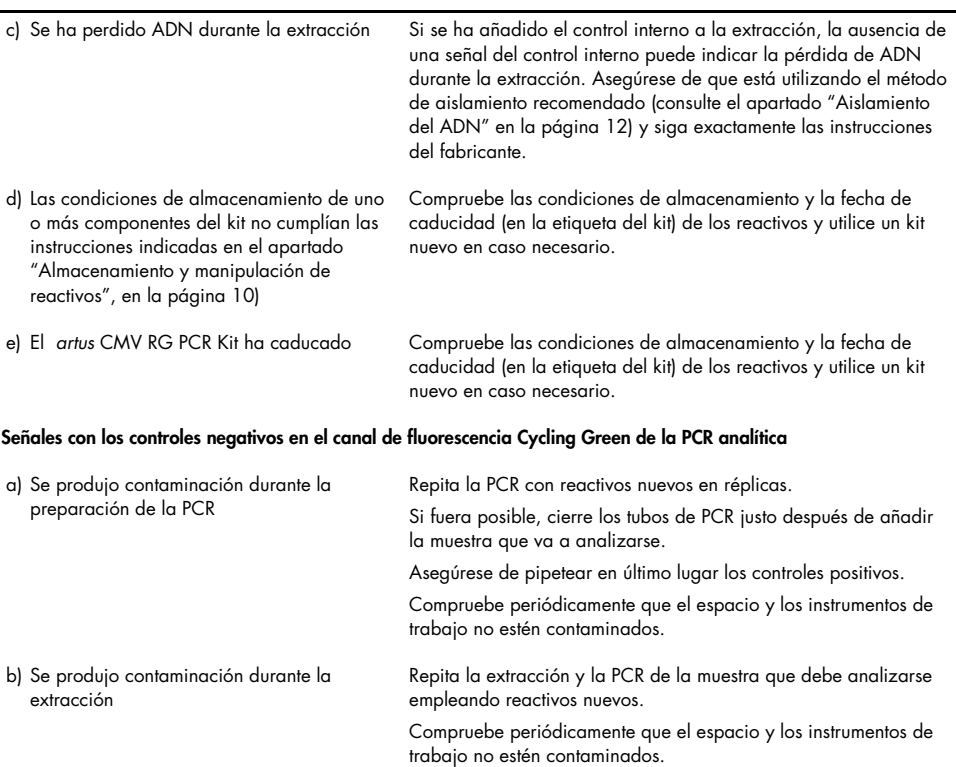

#### Comentarios y sugerencias

# <span id="page-43-0"></span>Símbolos

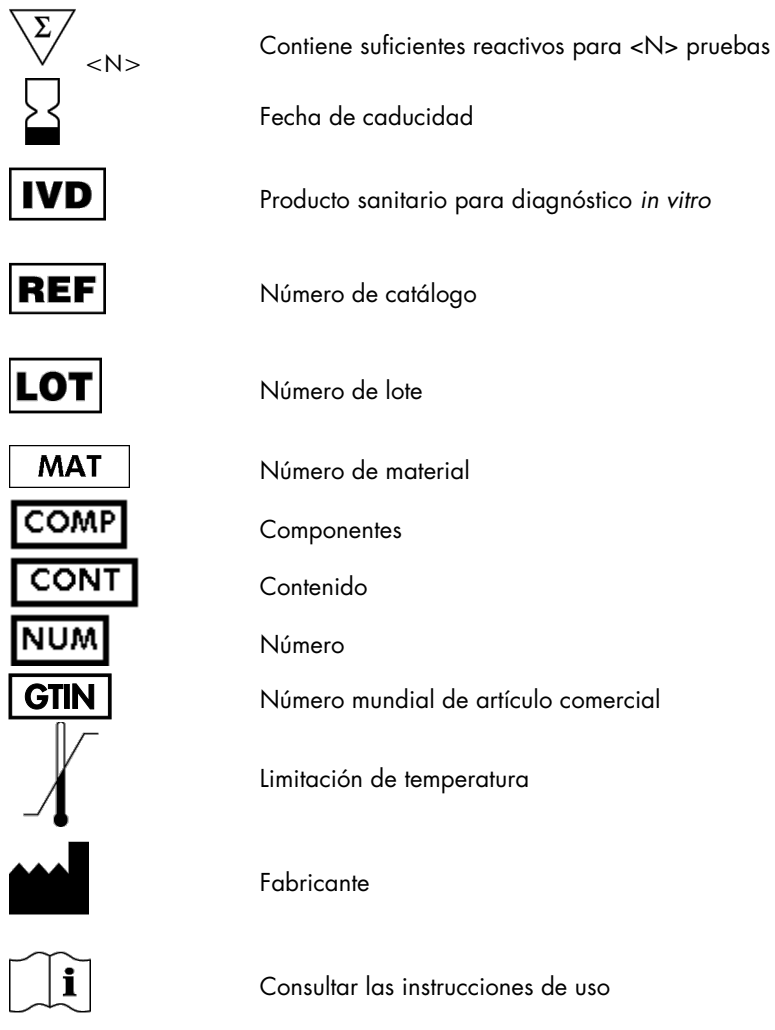

# <span id="page-44-0"></span>Información para pedidos

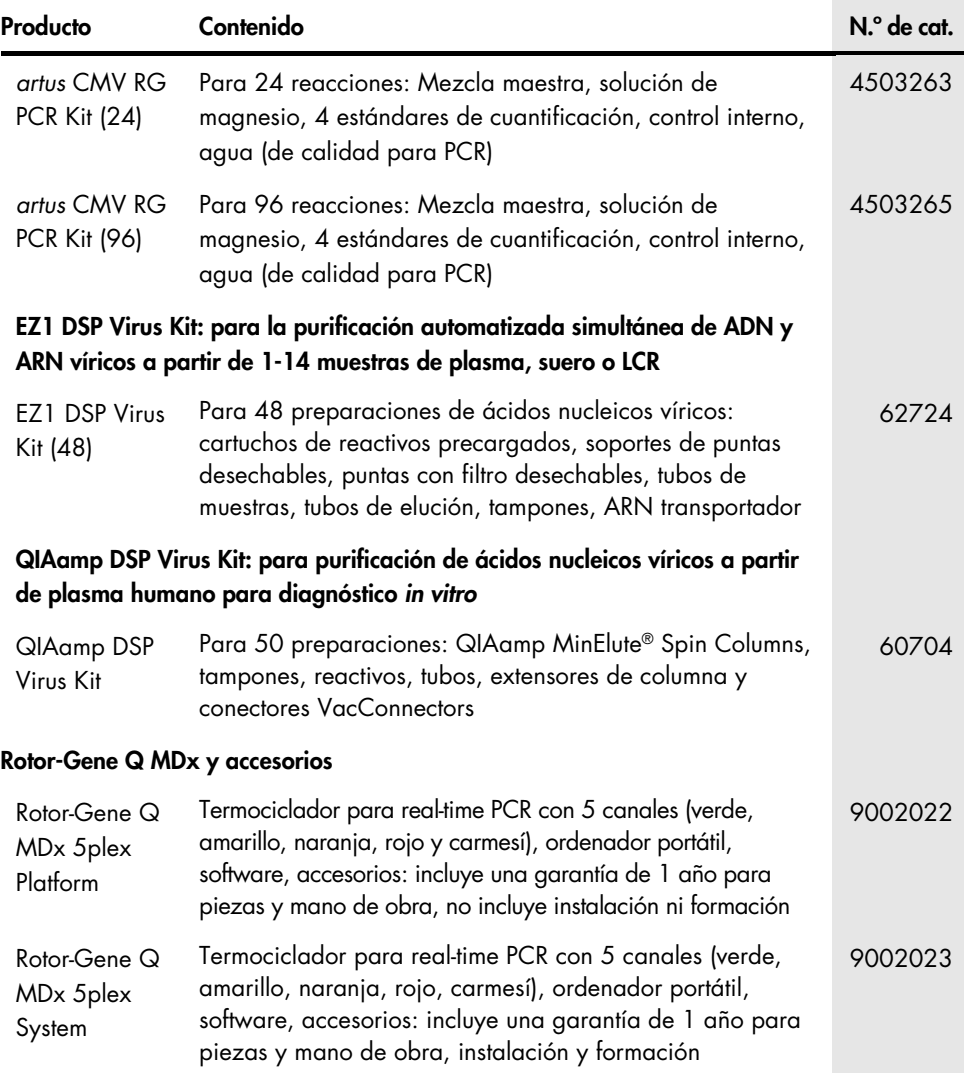

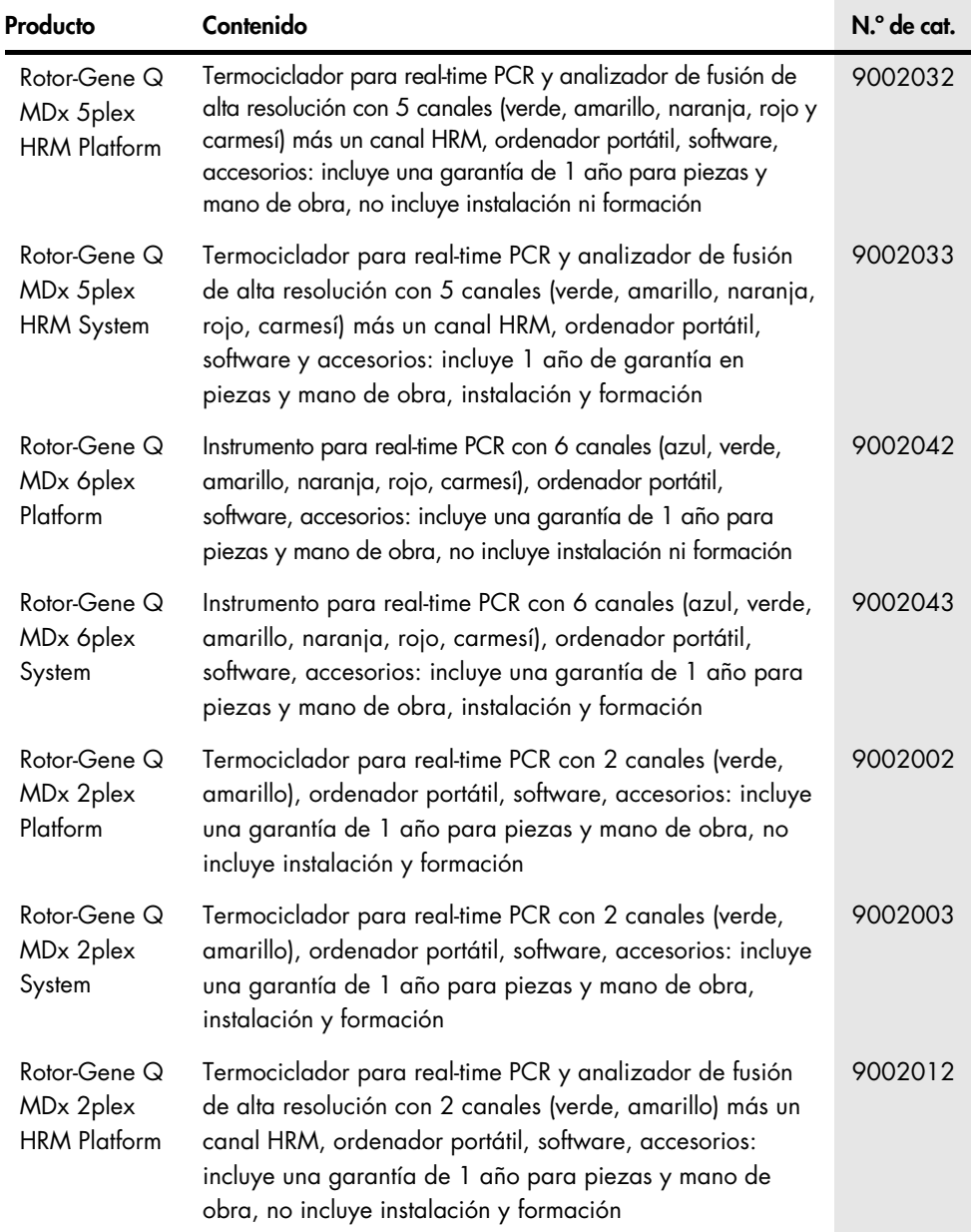

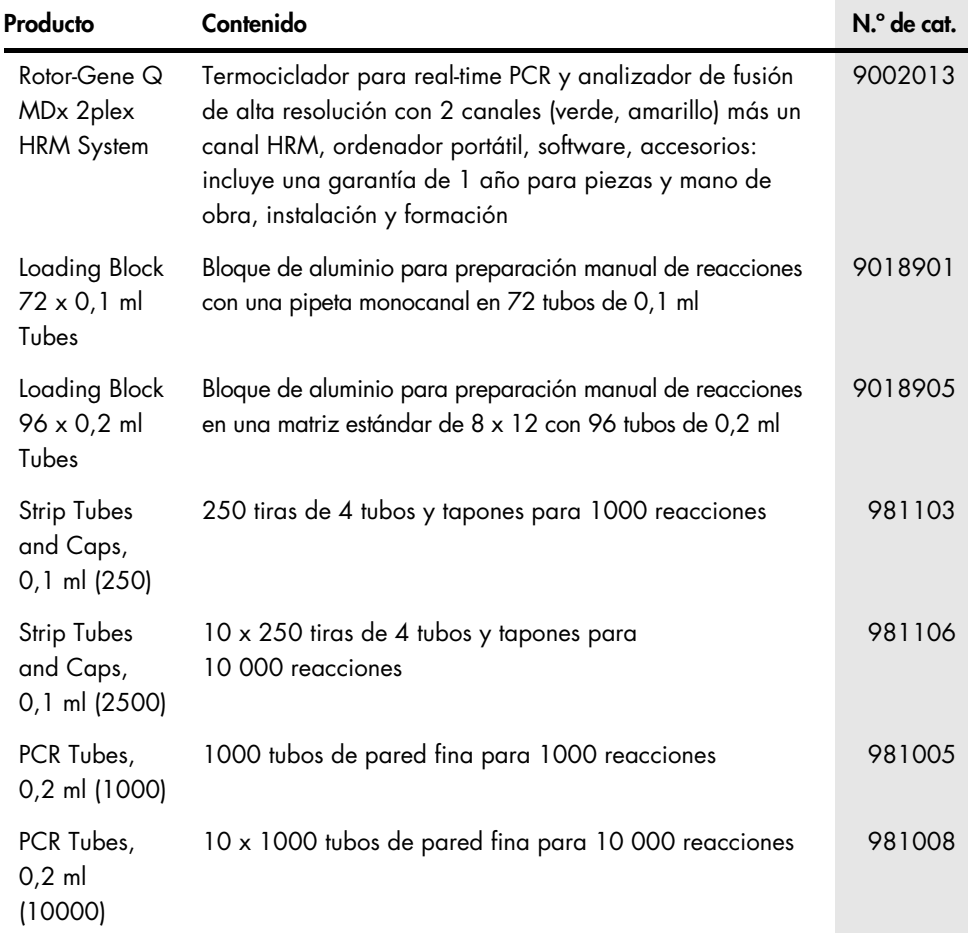

Para obtener información actualizada sobre licencias y exenciones de responsabilidad específicas del producto, consulte el manual de uso o la guía del usuario del kit de QIAGEN correspondiente. Los manuales de uso y las guías de usuario del kit de QIAGEN están disponibles en [www.qiagen.com](http://www.qiagen.com/) o pueden solicitarse a los servicios técnicos de QIAGEN o a su distribuidor local.

### <span id="page-47-0"></span>Historial de revisiones del documento

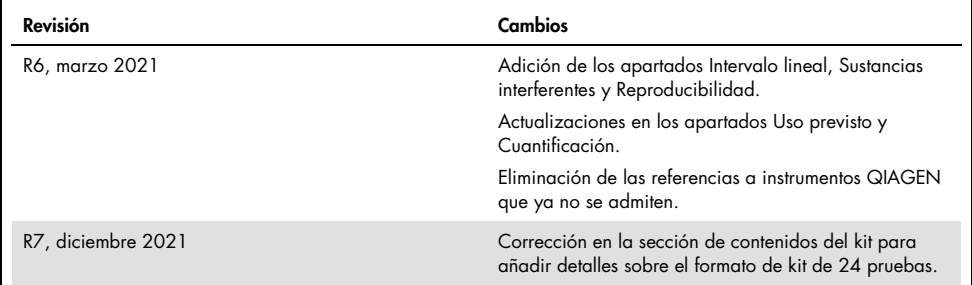

#### Acuerdo de licencia limitada para el *artus* CMV RG PCR Kit

La utilización de este producto implica por parte de cualquier comprador o usuario del producto la aceptación de los siguientes términos:

- 1. El producto debe utilizarse exclusivamente de acuerdo con los protocolos proporcionados con el producto y este manual de uso, así como con los componentes contenidos en el kit. QIAGEN no ofrece licencia alguna bajo ninguna de sus propiedades intelectuales para utilizar o incorporar los componentes suministrados en este kit con componentes no incluidos en el mismo, excepto según se describe en los protocolos proporcionados con el producto, este manual de uso y otros protocolos disponibles e[n www.qiagen.com.](http://www.qiagen.com/) Algunos de estos protocolos adicionales han sido proporcionados por usuarios de QIAGEN para usuarios de QIAGEN. QIAGEN no ha probado ni optimizado estos protocolos en profundidad. Por ello, QIAGEN no los garantiza ni asegura que no infrinjan los derechos de terceros.
- 2. Aparte de las licencias expresamente especificadas, QIAGEN no garantiza que este kit y/o su uso no infrinjan los derechos de terceros.
- 3. Este kit y sus componentes tienen licencia para un solo uso y no se pueden reutilizar, reacondicionar ni revender.
- 4. QIAGEN renuncia específicamente a toda responsabilidad respecto a cualquier otra licencia, explícita o implícita, distinta de las licencias expresamente especificadas.
- 5. El comprador y el usuario del kit aceptan no llevar a cabo ni permitir que otros lleven a cabo medidas que puedan conducir a acciones prohibidas en las especificaciones anteriores o que puedan facilitarlas. QIAGEN se reserva el derecho de emprender acciones legales ante cualquier tribunal para el cumplimiento de las prohibiciones especificadas en este Acuerdo de licencia limitada y recuperará todos los gastos derivados de la investigación y de los costes judiciales, incluidas las costas procesales, en cualquier acción emprendida para hacer cumplir este Acuerdo de licencia limitada o cualquier otro derecho de propiedad intelectual en relación con este kit y/o con sus componentes.

Para obtener los términos de licencia actualizados, visit[e www.qiagen.com.](http://www.qiagen.com/)

La compra de este producto permite al comprador utilizarlo para la realización de servicios de diagnóstico *in vitro* en seres humanos. Por la presente no se otorga ninguna patente general ni otra licencia de ningún tipo, distinta de este derecho específico de uso derivado de la compra.

Marcas comerciales: QIAGEN®, Sample to Insight®, QIAamp®, *artus*®, EZ1®, MinElute®, Rotor-Gene® (QIAGEN Group); CLSI®, (Clinical Laboratory and Standards, Inc.); Augmentin® (Glaxo Group Limited); Tazobac® (Pfizer Inc.); AMPLICOR®, COBAS®, MONITOR® (Roche Group); Claforan (Sanofi-Aventis Group); FAM™, JOE™ (Thermo Fisher Scientific).

HB-0046-009 1126759 R7 12/2021© 2021 QIAGEN. Todos los derechos reservados.

Pedidos [www.qiagen.com/shop](http://www.qiagen.com/shop) | Servicio técnico [support.qiagen.com](http://support.qiagen.com/) | Sitio web [www.qiagen.com](http://www.qiagen.com/)